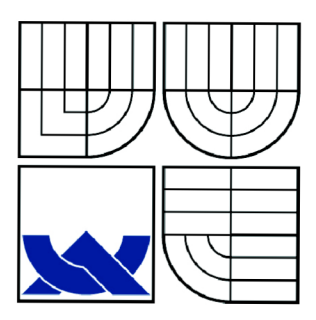

# VYSOKÉ UČENÍ TECHNICKÉ V BRNĚ

BRNO UNIVERSITY OF TECHNOLOGY

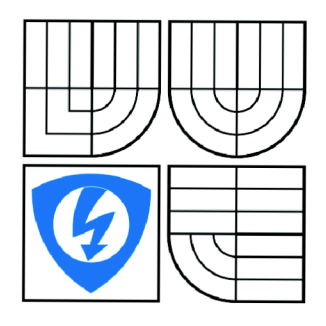

**FAKULTA ELEKTROTECHNIKY A KOMUNIKAČNÍCH TECHNOLOGIÍ ÚSTAV AUTOMATIZACE A MĚŘICÍ TECHNIKY** 

FACULTY OF ELECTRICAL ENGINEERING AND COMMUNICATION DEPARTMENT OF CONTROL AND INSTRUMENTATION

# NÁVRH ŘÍZENÍ LABORATORNÍHO MODELU "INVERZNÍ KYVADLO"

CONTROL OF INVERTED PENDULUM

BAKALÁŘSKÁ PRÁCE BACHELOR'S THESIS

AUTOR PRÁCE JAN RÝC AUTHOR

**SUPERVISOR** 

VEDOUCÍ PRÁCE prof. Ing. FRANTIŠEK ŠOLC, CSc.

BRNO 2009

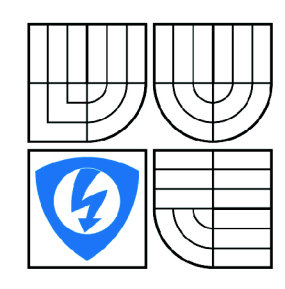

**VYSOKÉ UČENÍ TECHNICKÉ V BRNĚ** 

**Fakulta elektrotechniky a komunikačních technologií** 

**Ústav automatizace a měřicí techniky** 

# **Bakalářská práce**

bakalářský studijní obor **Automatizační a měřicí technika** 

*Student:* Jan Rýc *ID:* 74914 *Ročník:* 3 *Akademický rok:* 2008/2009

**NÁZEV TÉMATU:** 

### **Návrh řízení laboratorního modelu "Inverzní kyvadlo"**

#### **POKYNY PRO VYPRACOVÁNÍ:**

Sestavte matematický model stávajícího laboratorního přípravku "Inverzní kyvadlo". Proveďte jeho verifikaci. Navrhněte několik způsobů jeho řízení - stabilizace v původně nestabilní poloze. Navrhněte způsob řízení které převede kyvadlo ze stabilní do nestabilní polohy. Na základě získaných zkušeností sestavte matematický model přípravku ve kterém jsou na pojezdu umístěna 2 kyvadla na jedné ose a navrhněte způsob stabilizace tohoto systému.

#### **DOPORUČENÁ LITERATURA:**

Robert Grepl: "Kinematika a dynamika mechatronických systémů" CERM 2007 Richard C. Dorf. Modern Control Systems, Addison-Wesley, Reading, Massachusetts, 1967. Katsuhiko Ogata. Modern Control Engineering, pages. Prentice-Hall, Englewood Cliffs, New Jersey, 1970.

Kent H. Lundberg James K. Roberge. "Classical Dual-Inverted-Pendulum Control". IEEE CONFERENCE ON DECISION AND CONTROL 2003

*Termín zadání:* 9.2.2009 *Termín odevzdání:* 1.6.2009

*Vedoucí práce:* prof. Ing. František Šolc, CSc .

**prof. Ing. Pavel Jura, CSc.**  *Předseda oborové rady* 

#### **UPOZORNĚNÍ:**

Autor bakalářské práce nesmí při vytváření bakalářské práce porušit autorská práve třetích osob, zejména nesmí zasahovat nedovoleným způsobem do cizích autorských práv osobnostních a musí si být plně vědom následků porušení ustanovení § 11 a následujících autorského zákona č. 121/2000 Sb., včetně možných trestněprávních důsledků vyplývajících z ustanovení § 152 trestního zákona č. 140/1961 Sb.

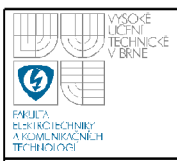

## **3**

## **Abstrakt**

V této práci je provedena identifikace systému inverzního kyvadla. K získání matematického modelu jsou použity Lagrangeovy rovnice druhého druhu. V programu Simulink je provedeno vytvoření nelineárního modelu ze získaných rovnic a následná simulace. Poté je provedena linearizace systému okolo pracovního bodu. Je zde popsán způsob, jak kyvadlo přemístit z dolní polohy do horní a v této poloze jej stabilizovat. K tomuto účelu je proveden návrh řízení kvadraticky optimálním regulátorem (LQR), který je získán pomocí programu Matlab a návrh řízení pomocí PD regulátoru.

Protože navržený způsob stabilizace inverzního kyvadla je poté aplikován na reálném systému v laboratoří ÚAMT FEKT, práce obsahuje popis a rozbor jednotlivých částí reálného modelu. Je provedena verifikace simulovaného a reálného systému.

Část práce se zabývá systémem dvou inverzních kyvadel, umístěných na vozíku.

### **Klíčová slova**

inverzní kyvadlo, IRC (inkrementální rotační snímače polohy), kvadraticky optimální stavový regulátor, Real Time Tolbox, Simulink, MF624, stejnosměrný servomotor HSM 60, Lagrangeovy rovnice 2. druhu, dvě inverzní kyvadla na vozíku

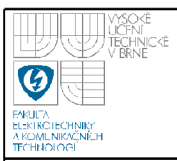

## **Abstract**

In this work the identification of an inverted pendulum system is realised. To gain the mathematical model the second type of Lagrange equation is used. In program Simulink the creation of the nonlinear model from obtained equations and the resulting simulation are realised. Afterwards the system linearization about an equilibrium point is realised. It is described how to transfer the pendulum from its down position to its up position and how to stabilize it here. For this purpose the proposal of the control by the Quadratic Optimal Controller and PD regulator is made.

Since the proposed way of stabilisation of the inverted pendulum is then applied on a real system in the laboratory of  $UAMT$  FEKT, the work also contains the description and the analysis of particular parts of the real model. The verification of the simulated and the real model is realised.

Next part of the work deals with the system of an dual-inverted-pendulum which is placed on a cart.

## **Keywords**

inverted pendulum, IRC (The Incremental Rotary Encoder), Quadratic Optimal Controller, Real Time Tolbox, Simulink, MF624, servo motor HSM 60, the second type Lagrange equation, dual inverted pendulum system

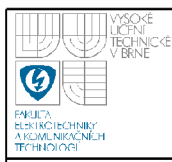

## **Bibliografick á citac e**

RÝC, J. *Návrh řízení laboratorního modelu "Inverzní kyvadlo".* Brno: Vysoké učení technické v Brně, Fakulta elektrotechniky a komunikačních technologií, 2009. 58 s. Vedoucí bakalářské práce prof. Ing. František Šolc, CSc.

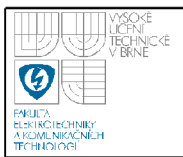

#### Prohlášení

"Prohlašuji, že svou bakalářskou práci na téma Návrh řízení laboratorního modelu "Inverzní kyvadlo" jsem vypracoval samostatně pod vedením vedoucího bakalářské práce a s použitím odborné literatury a dalších informačních zdrojů, které jsou všechny citovány v práci a uvedeny v seznamu literatury na konci práce.

Jako autor uvedené bakalářské práce dále prohlašuji, že v souvislosti s vytvořením této bakalářské práce jsem neporušil autorská práva třetích osob, zejména jsem nezasáhl nedovoleným způsobem do cizích autorských práv osobnostních a jsem si plně vědom následků porušení ustanovení § 11 a následujících autorského zákona č. 121/2000 Sb., včetně možných trestněprávních důsledků vyplývajících z ustanovení § 152 trestního zákona č. 140/1961 Sb."

V Brně dne: **1. června 2009** 

podpis autora

## **Poděkován í**

Děkuji vedoucímu bakalářské práce Prof. Ing. Františku Šolcovi, CSc. za účinnou metodickou, pedagogickou a odbornou pomoc a další cenné rady pří zpracování mé bakalářské práce.

V Brně dne: **1. června 2009** 

podpis autora

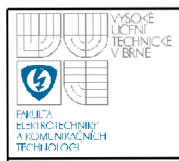

# **Obsah**

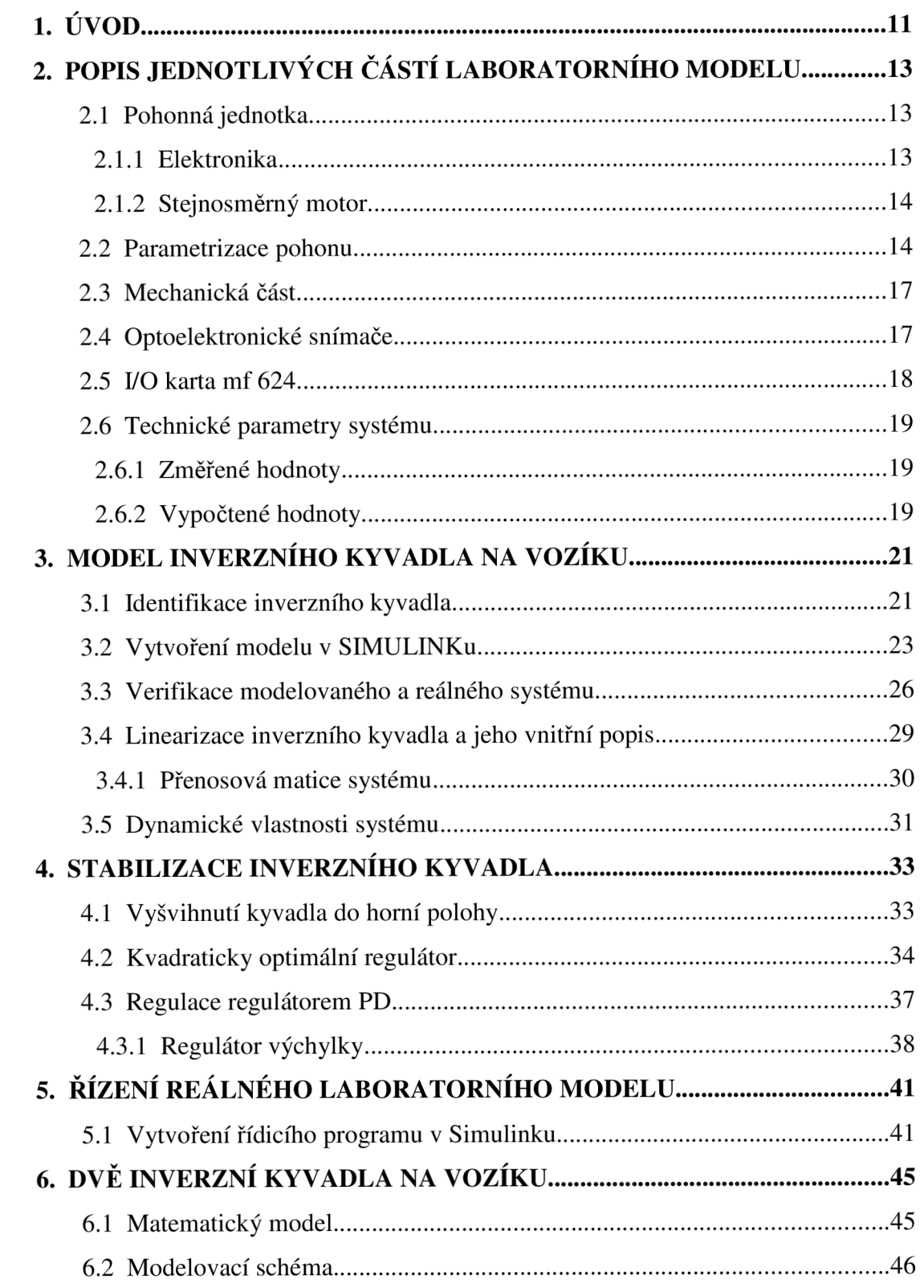

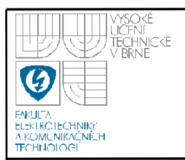

## **USTAV AUTOMATIZACE A MERICI TECHNIKY Fakulta elektrotechniky a komunikačních technologií Vysoké učení technické v Brně**

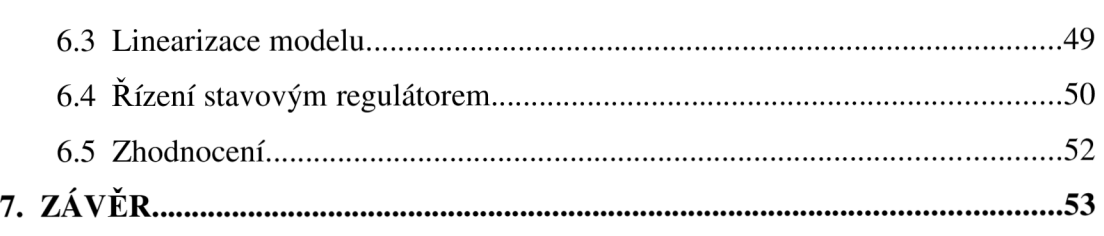

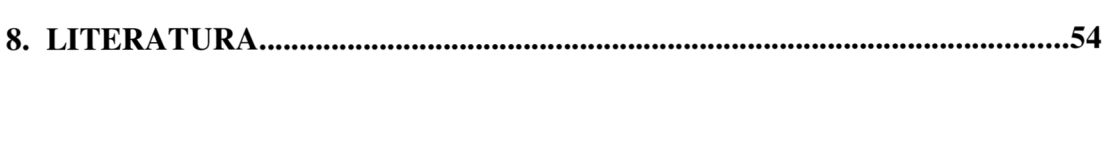

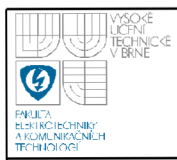

# **Seznam obrázků**

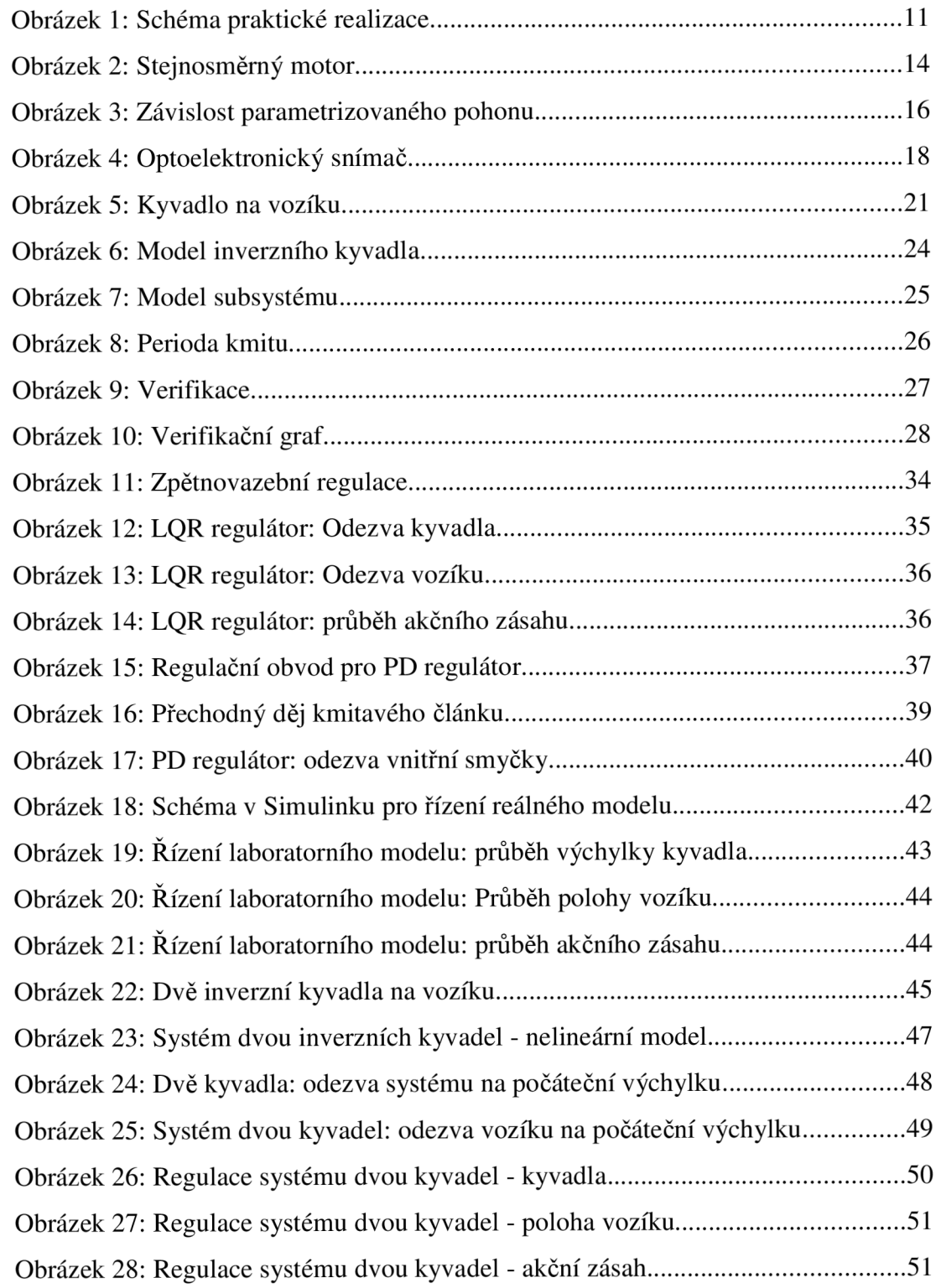

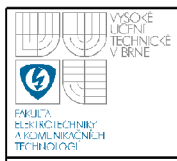

# **Seznam tabulek**

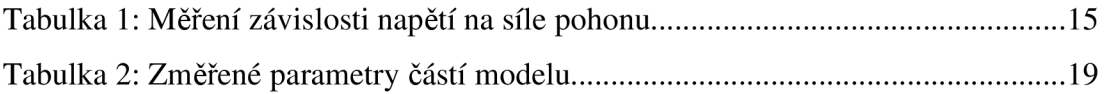

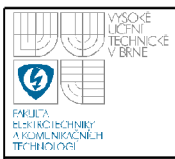

# **1. ÚVOD**

I když úloha stabilizace inverzního kyvadla, které je umístěno na vozíku ve vzpřímené poloze nemá zřejmě žádný praktický význam, může sloužit pro demonstraci možností automatického řízení.

Cílem této bakalářské práce nebude pouze matematický popis, modelování a simulace inverzního kyvadla na PC, ale všechny tyto teoretické poznatky budou rovněž aplikovány na reálném modelu v laboratoři ÚAMT FEKT a bude zde navržen způsob, jak přemístit kyvadlo z dolní polohy do horní a v této poloze jej stabilizovat. Schéma praktické realizace je uvedeno na zjednodušeném schématu, který zobrazuje jednotlivé části modelu jako SS motor, senzory, měřicí kartu, atd.

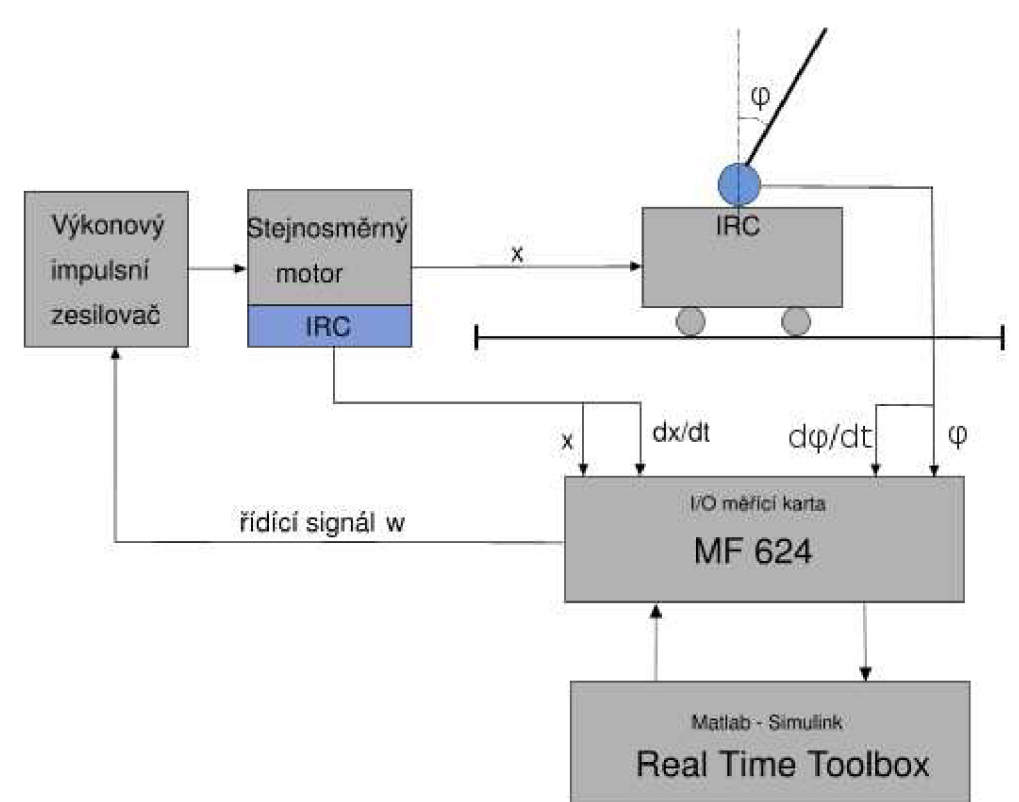

#### *Obrázek 1: Schéma praktické realizace*

Poloha vozíku a úhel natočení kyvadla budou získávány z optoelektronických inkrementálních snímačů polohy (na obr.l vyjádřeny zkratkou IRC). Signál z těchto čidel bude veden do I/O měřící karty MF624 spojené s PC. Zpracování signálů, řídicí program a generování řídicího signálu zpět do karty bude provedeno v prostředí nádstavby programu Matlab v Simulinku - Real Time Toolboxu. Výkonový impulsní zesilovač poté na základě řídícího signálu z *VO* karty vyšle výkonový signál do motoru, který za pomoci mechanismu kladky, lanka a napínáku změní polohu vozíku.

Realizace bude usnadněna tím, že celá mechanická i elektronická část (vozík, kolejnice, zesilovač, upevnění motoru) je již hotová. V této práci bude celý laboratorní model znovu analyzován a budou použity nové, již zmiňované prvky pro snímání polohy vozíku a úhlu vychýlení kyvadla.

Nejprve bude věnován prostor pro popis jednotlivých částí modelu z laboratoře, jehož uvedené parametry budou použity v matematickém modelu, simulacích a rovněž v následné verifikaci.

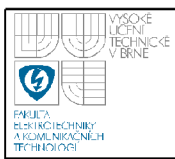

# **2. POPIS JEDNOTLIVÝCH ČÁSTÍ LABORATORNÍHO MODELU**

## **2.1 POHONNÁ JEDNOTKA**

#### **2.1.1 Elektronika**

Původní elektronika, navržená Ing. K. Hoderem v r. 1995 ve spojení s mechanickou částí, analogovými snímači, stejnosměrným elektrickým motorem a počítačem umožňovala řízení celé sestavy. Protože úkolem je celý model zase uvést do chodu s použitím nových dig. snímačů polohy a novou měřící kartou, byla použita jen část původní elektroniky.

Veškerá elektronická část je umístěna v kovové krabici, do níž vedou jednotlivé vstupy z čidel a rovněž řídící vstup z PC. Její součástí je:

- napájecí zdroj
- výkonový impulsní zesilovač 360W krátkodobě, 120W trvale
- řídicí obvody
- obvody snímačů výchylky dvou kyvadel
- obvody snímačů polohy vozíku
- obvody snímačů konců dráhy

Po rozboru elektronické části bylo získáno dostatek informací, aby mohla být vhodně použita. Jelikož jsou všechny funkční bloky navzájem propojené a na sobě závislé, nebylo by rozumné je rozebírat. Proto bylo ponecháno vše v původní podobě a na celý systém je nahlíženo jako na "černou skříňku", do níž vstupuje řídící signál a vystupuje výkonový signál k motoru. Experimentálně bylo zjištěno, že řídicím signálem je napětí  $5V\pm1,5V$ , které je úměrné výstupnímu proudu. Výkonový impulsní zesilovač má být schopen odevzdat 0..±10A trvale a max 30A krátkodobě, je-li řídící napětí 1,5V..10V.

Zjednodušeně se dá říci, že pokud je na vstup přivedeno 5V DC, motor bude stát. Pokud bude napětí zvýšeno nad tuto mez, motor se bude otáčet na jednu stranu, pokud bude tato mez snížena, tak na druhou. Na hnací jednotku vozíku (výkonový

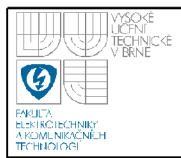

modul + motor) je možné pohlížet jako na zdroj momentu, řízeného napětím. Přesná parametrizace pohonné jednotky bude uvedena v jedné z následujících kapitol.

#### **2.1.2 Stejnosměrný motor**

Motor HSM 60 z české produkce firmy Automatizace-Bor je díky svým vynikajícím dynamickým vlastnostem, daných krátkou elektromechanickou a elektrickou časovou konstantou, vhodný právě pro tuto aplikaci. Může být trvale provozován ve start-stop režimu v obou smyslech otáčení. Reverzace se dosahuje změnou polarity napájecího napětí. Rotor je konstruován bez feromagnetických otáčivých částí, vyznačuje se malou hmotností a tím pádem téměř zanedbatelným momentem setrvačnosti.

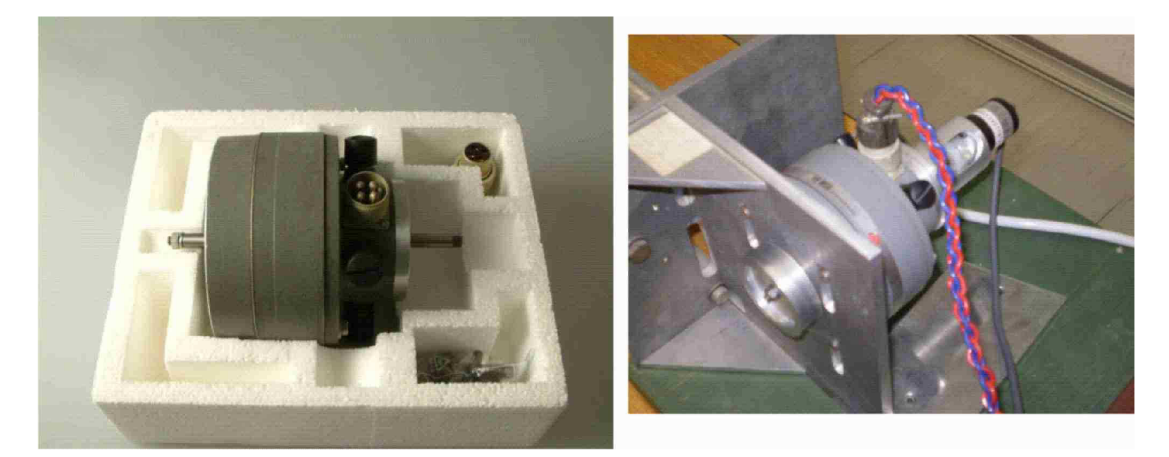

*Obrázek 2: Stejnosměrný motor* 

#### **2.2 PARAMETRIZACE POHONU**

Aby bylo možné použít navrhnuté řízení na reálný systém, je nutné znát vlastnosti motoru ve spojení s impulsovým zesilovačem a zároveň mít tyto vlastnosti přesně zparametrizovány. Protože to bude právě síla, vyvinutá těmito dvěma prvky, která bude působit na vozík (vstup našeho systému) a systém tak stabilizovat. Bylo již řečeno, že na pohonnou jednotku lze nahlížet jako na zdroj síly, řízeného napětím. Pomocí digitálního siloměru byla tato závislost změřena pro oba směry otáčení motoru (oba směry pohybu vozíku) a byly tak získány důležité informace pro další práci s modelem. Následující tabulka a graf zobrazuje změřenou závislost.

## **USTAV AUTOMATIZACE A MERICI TECHNIKY Fakulta elektrotechniky a komunikačních technologií Vysoké učení technické v Brně**

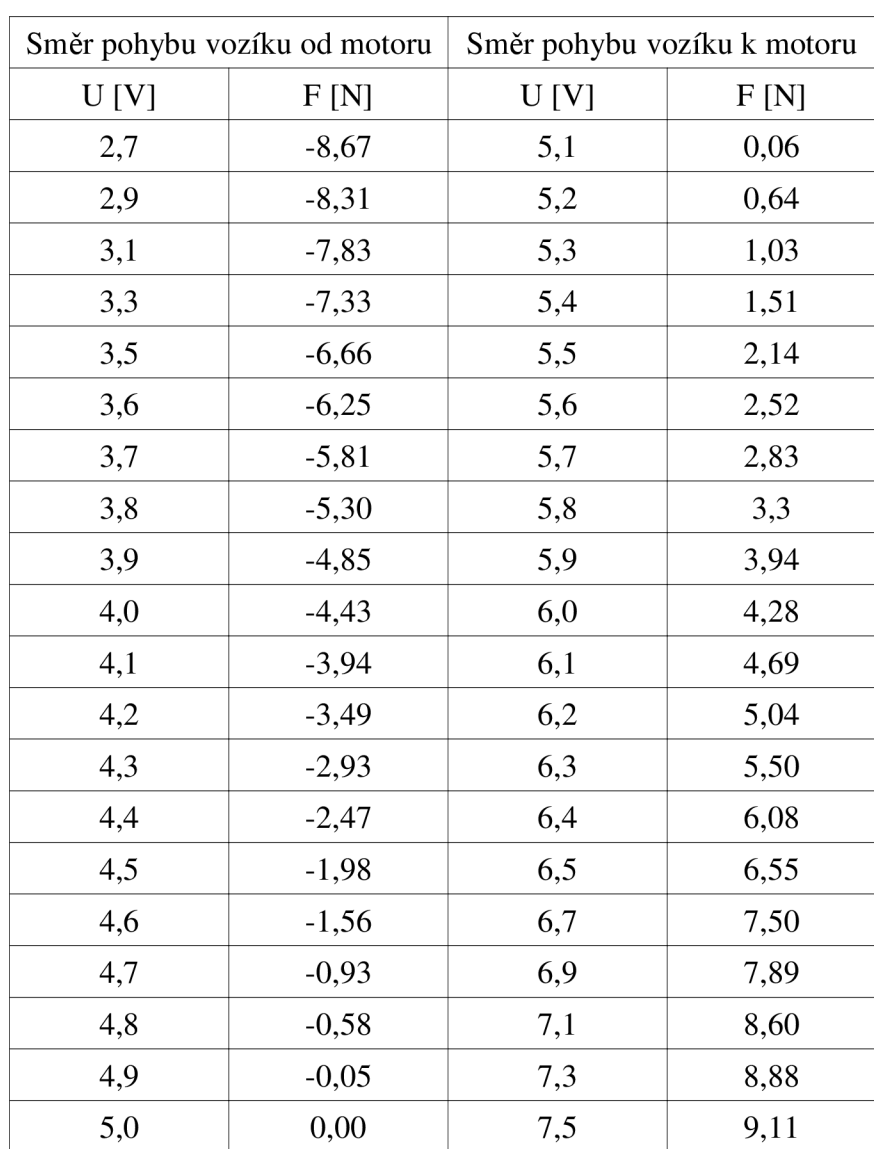

#### *Tabulka 1: Měření závislosti napětí na síle pohonu*

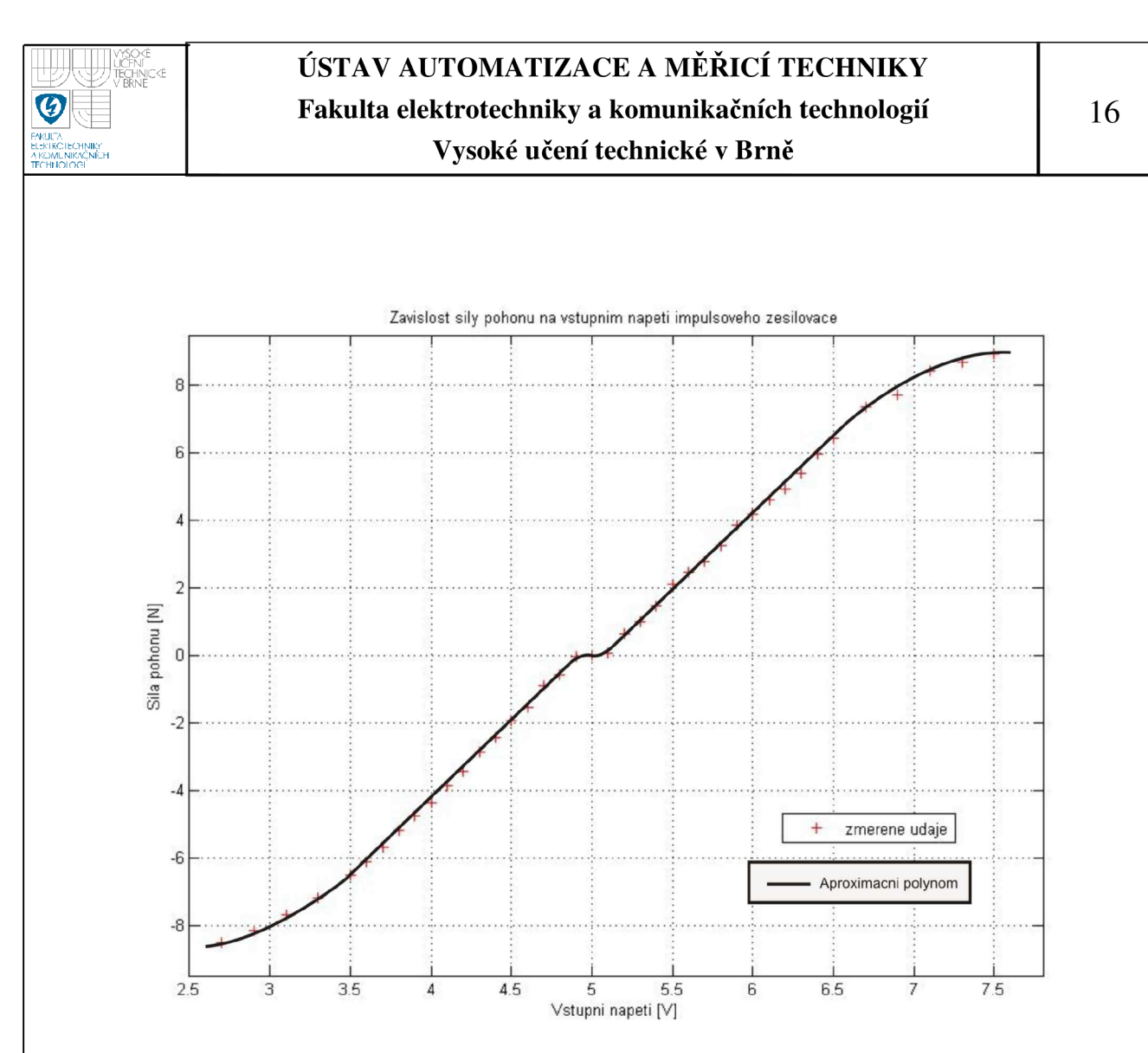

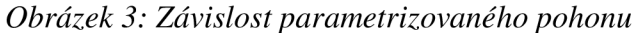

Z grafu je patrné, že zvýší-li se vstupní napětí impulsového zesilovače o více než 1,5 V (vzhledem k 5V, kdy motor stojí) v obou směrech, začne se projevovat nasycení. Při napětí 4,9V-5,1V je v závislosti patrné pásmo necitlivosti. Naopak v rozmezí vstupního napětí 3,5V-4,8V a 5,2V-6,5V byla závislost lineární. Vzhledem k těmto skutečnostem byla tato závislost "rozdělena" právě do tří oblastí, kdy každé oblasti odpovídá jiná aproximace, tj. i jiný přepočet síly na napětí. Tím budou zohledněny různé vlastnosti motoru v obou směrech otáčení a také pásmo necitlivosti. Tento krok bude vést k tomu, že reálná síla, působící na vozík bude přesněji odpovídat té požadované.

V reálném simulinkovském modelu je tedy zapotřebí nějakým způsobem převádět vypočtenou sílu, která má působit na vozík na elektrické napětí, které bude generovat výstupní karta jako vstup elektronických obvodů impulsového zesilovače. To je zajištěno blokem M-function. Vstupním parametrem je síla. Tato funkce obsahuje rozhodovací podmínky. Pokud má na vozík působit záporná síla, výstupní napětí je vypočteno z rovnice aproximační přímky v první oblasti. Je-li síla "malá"  $\leq$ -0,06 N ; 0,06 N > , tak z druhé oblasti a je-li síla kladná, tak se vypočte z rovnice aproximační přímky v třetí oblasti.

Je důležité rovněž zmínit fakt, že tím jsou v podstatě známy maximálni akční zásahy pohonu. To je nutné brát v úvahu při návrhu regulátoru. Omezení jsou cca 6,5N v obou směrech pohybu.

### **2.3 MECHANICKÁ ČÁST**

Celá mechanická část je složena z vozíku, který se pohybuje po ocelové kolejnici pomocí stejnosměrného motoru HSM 60. Na hřídeli motoru je kladka. Vozík je s kladkou spojen pomocí lanka, jehož napnutí je zajištěno napínákem na druhé straně. Vozík se může volně pohybovat po celé kolejnici. Aby nedošlo ke zničení v případě, kdy se vozík bude pohybovat do krajních poloh, jsou na obou stranách kolejnice umístěny koncové indukčnostní snímače. Jejich vzájemná indukčnost je ovliněna vsunutím kovové přepážky na vozíku. Tím nastane odpojení výkonového modulu a motoru a zabrání se tím nežádoucímu pohybu mimo kolejnici a případnému přetržení ocelového lanka. Pohyb kyvadla může být omezen dorazy, které reprezentují počáteční podmínky.

#### **2.4 OPTOELEKTRONICKÉ SNÍMAČE**

V naší aplikaci budou použita dvě čidla IRC430. Budou poskytovat jednak informaci o poloze a rychlosti vozíku (čidlo umístěné na motoru) a informaci o vychýlení kyvadla a jeho úhlové rychlosti. Protože použitá I/O měřicí karta má vstupy přímo pro inkrementální snímače, je zpracování signálů z čidel poměrně jednoduché. Stačí je pouze připojit ke svorkovnici vedoucí ke kartě, nastavit několik parametrů v Real Time Toolboxu a okamžitě jsou k dispozici přesné informace o změně polohy. Je možné určit, že poloha vozíku se změnila o 0,044 mm a vychýlení kyvadla o 0,09°.

Principem optoelektonických inkrementálních snímačů polohy je clonění světelného toku mezi zdrojem světla a fotodetektorem. Optické značky na obvodu kotouče tvoří vzor průhledných a neprůhledných plošek, které při otáčení kotouče

přerušují světelný paprsek snímaný fotodiódou. Napětí diod je zpracováno komparátorem a signál je dále tvarován jednoduchou TTL logikou pro zlepšení strmosti hran. Údaj o poloze je relativní: počet detekovaných impulsů udává změnu polohy. Snímač obsahuje rovněž tzv. indexový signál (jeden impuls na otáčku). Tyto snímače nemohou poskytnout úplnou informaci okamžitě po zapnutí, proto se musí výchozí (počáteční) poloha nějakým způsobem inicializovat (např. dojetím pohonu do referenční polohy, detekované jiným snímačem). Tento fakt je řešen ručním posunutím vozíku a kyvadla do výchozí (nulové) polohy před spuštěním programu. Nevýhodou snímačů IRC je možnost postupné akumulace chyb v údaji o poloze, jakmile dojde k chybnému přečtení značky. Tyto snímače se v praxi osvědčily a jsou plně vyhovující pro naši aplikaci.

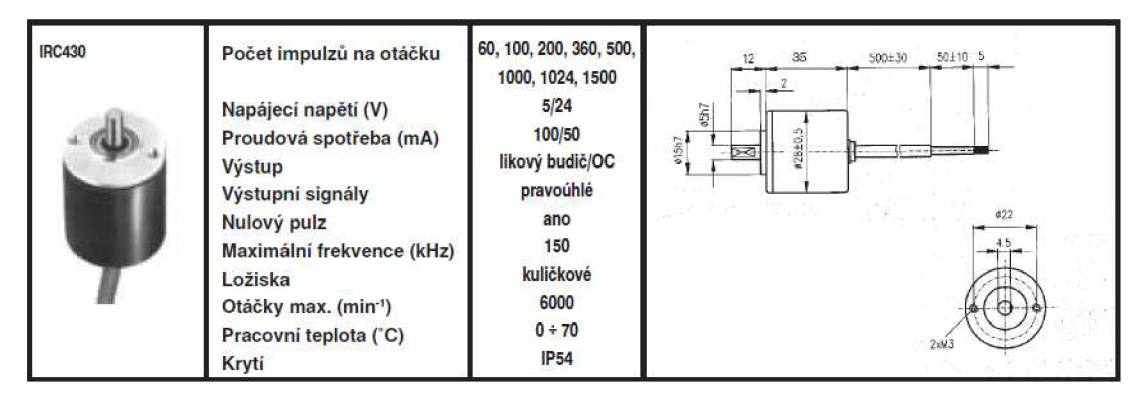

*Obrázek 4: Optoelektronický snímač* 

#### **2.5 I/O KARTA MF 624**

Vstupně výstupní měřící karta MF 624 bude sloužit jako rozhraní mezi softwarem v PC a hardwarem (tj. vnějším modelem kyvadla). Obsahuje 8-kanálový 14ti bitový D/A převodník, 4 vstupy inkrementálních snímačů, 4 čítače a časovače. Velkou výhodou je napájení inkrementálních čidel přímo z této karty, nevýhodou pak, že napětí se na výstupech karty objeví hned po spuštění PC.

Veškerá práce s kartou a modelem je orientována na prostředí Matlab s využitím Simulinku a Real-Time Toolboxu. Bližší informace o této kartě je možné nalézt v manuálu, volně stažitelném z internetu. [4]

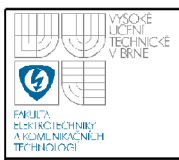

#### **2.6 TECHNICKÉ PARAMETRY SYSTÉMU**

Protože bylo měření parametrů celého systému detailně provedeno již dříve [1], pro potřebné výpočty jsou použity původní změřené hodnoty s předpokladem, že se tyto hodnoty jako např. hmotnost vozíku, poloměr kladky, atd. nezměnily.

#### **2.6.1 Změřené hodnoty**

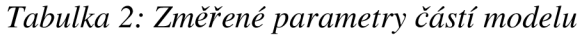

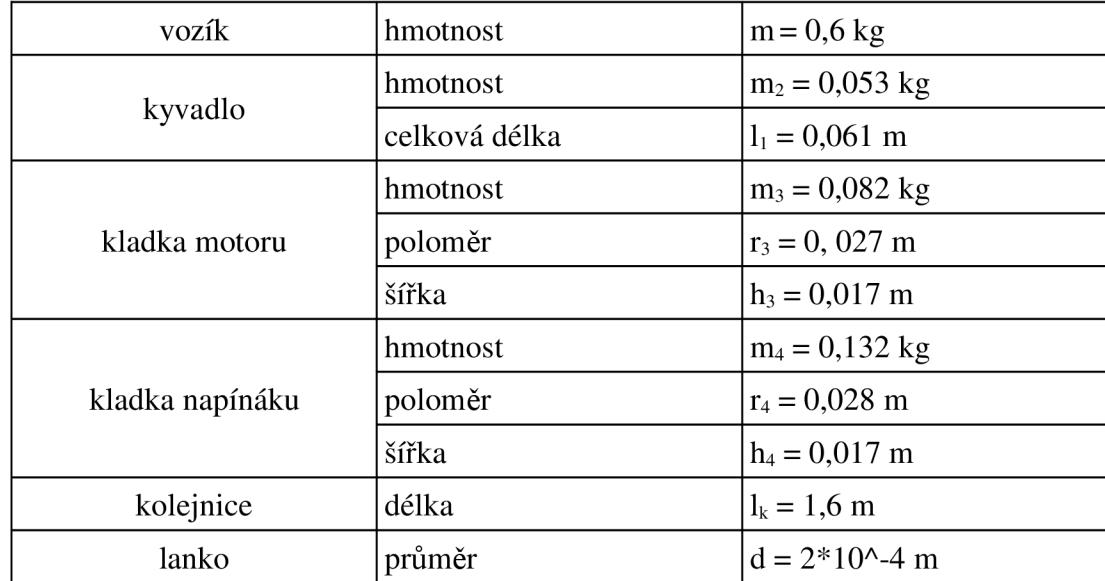

#### **2.6.2 Vypočtené hodnoty**

Následující výpočet parametrů jednotlivých částí je potřebný pro sestavení simulačního modelu inverzního kyvadla.

Moment setrvačnosti kladky motoru vzhledem k ose otáčení:

$$
J_3 = \frac{1}{2} m_3 \cdot r_3^2 = \frac{1}{2} 0.082 \cdot 0.027^2 = 3 \cdot 10^{-5} \left[ kg \cdot m^2 \right]
$$
 (2.1)

Moment setrvačnosti kladky napínáku:

$$
J_4 = \frac{1}{2} 0,132 \cdot 0,028^2 = 5,2 \cdot 10^{-5} \quad [kg \cdot m^2]
$$
 (2.2)

Moment setrvačnosti motoru HSM 60 (katalogový list)

$$
J_m = 3.8 \cdot 10^{-6} \, \left[ \, kg \cdot m^2 \right] \tag{2.3}
$$

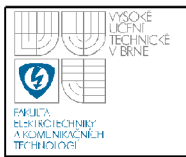

Celkový moment setrvačnosti rotačních částí:

$$
J_c = J_3 + J_4 + J_m = (3 + 5.2) \cdot 10^{-5} + 3.8 \cdot 10^{-6} = 8.54 \cdot 10^{-5} \text{ [kg} \cdot m^2 \text{]}
$$
 (2.4)

Nyní bude proveden přepočet setrvačností rotačních částí na hmotnost vozíku nť. Bude tím respektován jejich vliv na parametry celého systému. Kinetická energie této hmotnosti m´ je rovna kinetické energii kladek:

$$
\frac{1}{2}m'v^2 = \frac{1}{2}J_c \cdot \omega^2
$$
 (2.5)

Bude-li považován poloměr obou kladek za shodný  $r_2 = r_3 = r$ , pak může být použit vztah pro rychlost:

$$
v = r \cdot \omega \tag{2.6}
$$

Vyjádřená přepočtená hmotnost nť:

$$
m' = \frac{J_c}{r^2} = \frac{8,54 \cdot 10^{-5}}{0,027^2} = 0,12 \text{ [kg]}
$$
 (2.7)

Celková hmotnost vozíku s respektováním rotačních částí:

$$
m_1 = m + m' = 0,6 + 0,12 = 0,72[kg]
$$
\n(2.8)

Moment setrvačnosti kyvadla vzhledem k ose otáčení:

$$
J = \frac{1}{3}m_2 \cdot l_1^2 = 6{,}57 \cdot 10^{-3} \quad [kg \cdot m^2]
$$
 (2.9)

m<sup>2</sup> ... hmotnost kyvadla

l<sub>1</sub>... celková délka homogenní tyče

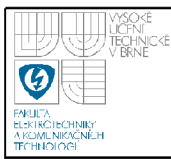

### **3.1 IDENTIFIKACE INVERZNÍHO KYVADLA**

K tomu, aby bylo možné pracovat na reálném systému v laboratoři, je nutné nejprve zanalyzovat a ověřit chování daného systému na modelu.

Je více způsobů, pomocí nichž by bylo možné dospět k matematickému popisu inverzního kyvadla. Budou použity Lagrangeovy rovnice druhého druhu, které umožňují vytvoření pohybových rovnic soustavy hmotných bodů/těles zavedením tzv. zobecněných souřadnic. Je to poměrně jednoduchá metoda, která matematický popis značně zjednodušuje.

Kyvadlo je balancováno na pohyblivém vozíku ve své nestabilní poloze (obr. 5). Uvažujme, že pohyb je pouze v jedné rovině a vozík se pohybuje přímočaře.

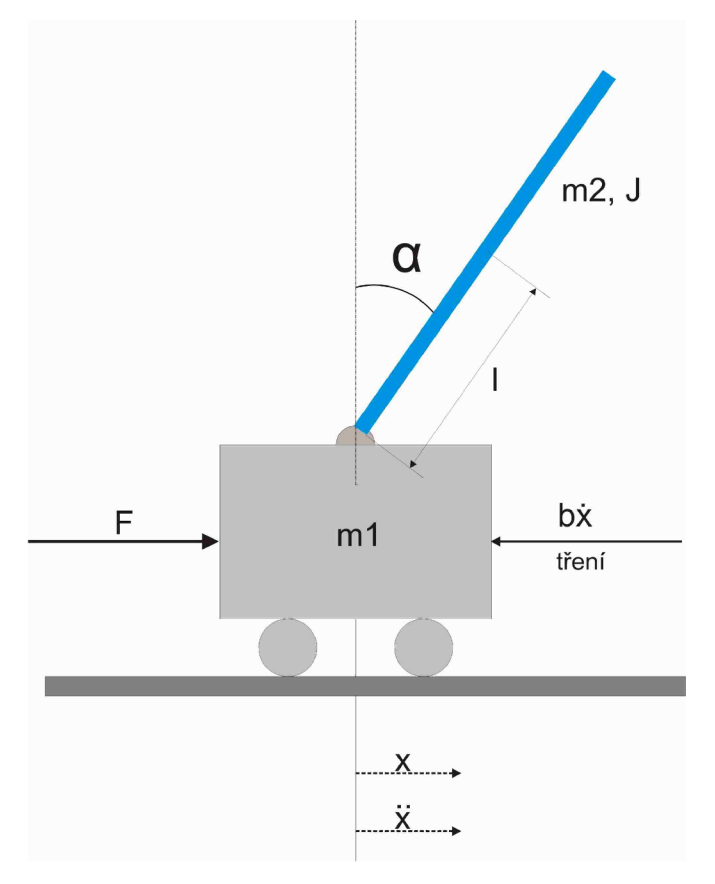

*Obrázek 5: Kyvadlo na vozíku* 

ml ... hmotnost vozíku

m2 ... hmotnost kyvadla

1... vzdálenost mezi těžištěm a osou otáčení

J ... moment setrvačnosti vzhledem k ose otáčení

Pozn.: vzhledem k tomu, že tyč je homogenní, za 1 je považována polovina celkové délky tyče.

Po zavedení jednotlivých parametrů soustavy, je možné přejít k samotnému vyjádření pohybových rovnic. Vyjádření celkové kinetické energie soustavy. Je dána vztahem:

$$
K = \frac{1}{2}m_1\dot{x}^2 + \frac{1}{2}m_2\dot{x}^2 + \frac{1}{2}J\dot{\varphi}^2 + m_2l\dot{x}\dot{\alpha}\cos\alpha
$$
 (3.1)

Rovnice pro první zobecněnou souřadnici, což je x, jsou:

$$
\frac{\partial K}{\partial \dot{x}} = m_1 \dot{x} + m_2 \dot{x} + m_2 l \dot{\alpha} \cos \alpha \tag{3.2}
$$

$$
\frac{\partial K}{\partial x} = 0 \tag{3.3}
$$

$$
Q_x = F - b_1 \dot{x} \tag{3.4}
$$

Pozn. : Třecí síla je zanedbána

$$
\frac{d}{dt}(\frac{\partial K}{\partial \dot{x}}) = (m_1 + m_2)\ddot{x} + m_2 l \ddot{\alpha} \cos \alpha - m_2 l \dot{\alpha}^2 \sin \alpha \tag{3.5}
$$

1. výsledná rovnice:

$$
(m_1 + m_2)\ddot{x} + m_2 l \ddot{\alpha} \cos \alpha - m_2 l \dot{\alpha}^2 \sin \alpha = F - b_1 \dot{x}
$$
\n(3.6)

b 1...koeficient viskózního tření vozíku

Rovnice pro druhou zobecněnou souřadnici, což je úhel a:

$$
\frac{\partial K}{\partial \alpha} = -m_2 l \dot{x} \dot{\alpha} \sin \alpha \tag{3.7}
$$

$$
Q_{\alpha} = m_2 g \; l \sin \alpha - b_2 \dot{\alpha} \tag{3.8}
$$

$$
\frac{d}{dt}(\frac{\partial K}{\partial \dot{\alpha}}) = J \ddot{\alpha} + m_2 l \dot{x} \cos \alpha - m_2 l \dot{x} \dot{\alpha} \sin \alpha
$$
\n(3.9)

2. výsledná rovnice:

$$
J\ddot{\alpha} + m_2 l \ddot{x} \cos \alpha = m_2 g \, l \sin \alpha - b_2 \dot{\alpha} \tag{3.10}
$$

b2...koeficient viskózního tření kyvadla

#### **3.2 VYTVOŘENÍ MODELU V SIMULINKU**

Možností, jak si ověřit vyjádřené pohybové rovnice, popisující systém, je asi více. Např. před nástupem číslicové techniky bylo zřejmě jedinou prakticky použitelnou metodou modelování reálných dynamických systémů - modelování na analogovém počítači. Jedná se o zařízení na simulování fyzikálních dějů pomocí elektrických veličin. Zpracovává analogové (spojité) signály pomocí elektronických obvodů, které na vstupu přijímají spojitý elektrický signál. Signál může reprezentovat libovolnou fyzikální veličinu, která se převede na elektrické napětí, nebo proud. Obvody mají definovanou přenosovou charakteristiku, jejíž parametry se mění a je možné simulovat chování různých soustav. Na výstupech obvodů se poté získá výsledný průběh, závislý na parametrech a pozorovatelný např. osciloskopem.

Pro tuto práci byla použita jiná možnost - program Simulink. Jedná se o nadstavbu Matlabu, který využitím jeho algoritmů dokáže řešit nelineární diferenciální rovnice. Poskytuje možnost rychle a snadno vytvářet modely dynamických soustav ve formě blokových schémat a rovnic. V podstatě používá myšlenku modelování na analogovém počítači. Sestavují a propojují se v něm funkční bloky do výpočetní sítě a pozorují se rovněž "virtuálním osciloskopem". Práce s ním je však pohodlnější, protože se nemusí provádět amplitudová normalizace a je možné počítat přímo v daných jednotkách.

Před sestavováním simulinkovského modelu bylo nutné nejprve dvě pohybové rovnice inverzního kyvadla trochu upravit do následujícího tvaru:

$$
\ddot{x} = \frac{1}{(m_1 + m_2)} [F - b_1 \dot{x} - m_2 l \ddot{\alpha} \cos \alpha + m_2 l \dot{\alpha}^2 \sin \alpha]
$$
(3.11)

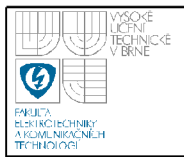

## **USTAV AUTOMATIZACE A MERICI TECHNIKY Fakulta elektrotechniky a komunikačních technologií Vysoké učení technické v Brně**

Tyto rovnice byly vhodnými funkčními bloky a propojeními v Simulinku vyjádřeny v tomto výsledném schématu:

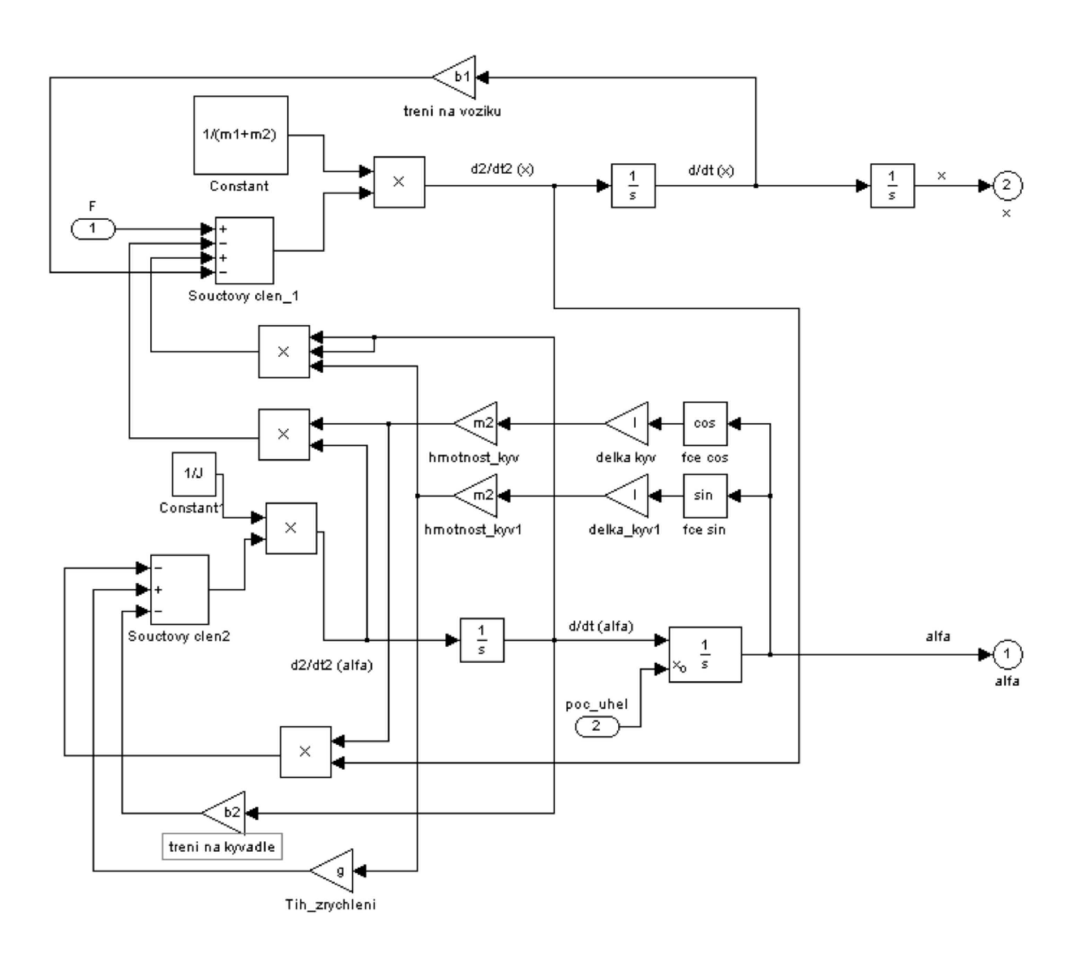

*Obrázek 6: Model inverzního kyvadla* 

Celé modelovací schéma bylo poté vloženo do bloku subsystému, který má dva vstupy - sílu F a počáteční podmínku (výchylka kyvadla) a dva výstupy - úhel kyvadla a a polohu vozíku x. Protože jsou veškeré výpočty s úhly prováděny v radiánech, byla z důvodu lepší orientace provedena normalizace na stupně. Výsledek je zobrazen na obrázku 7.

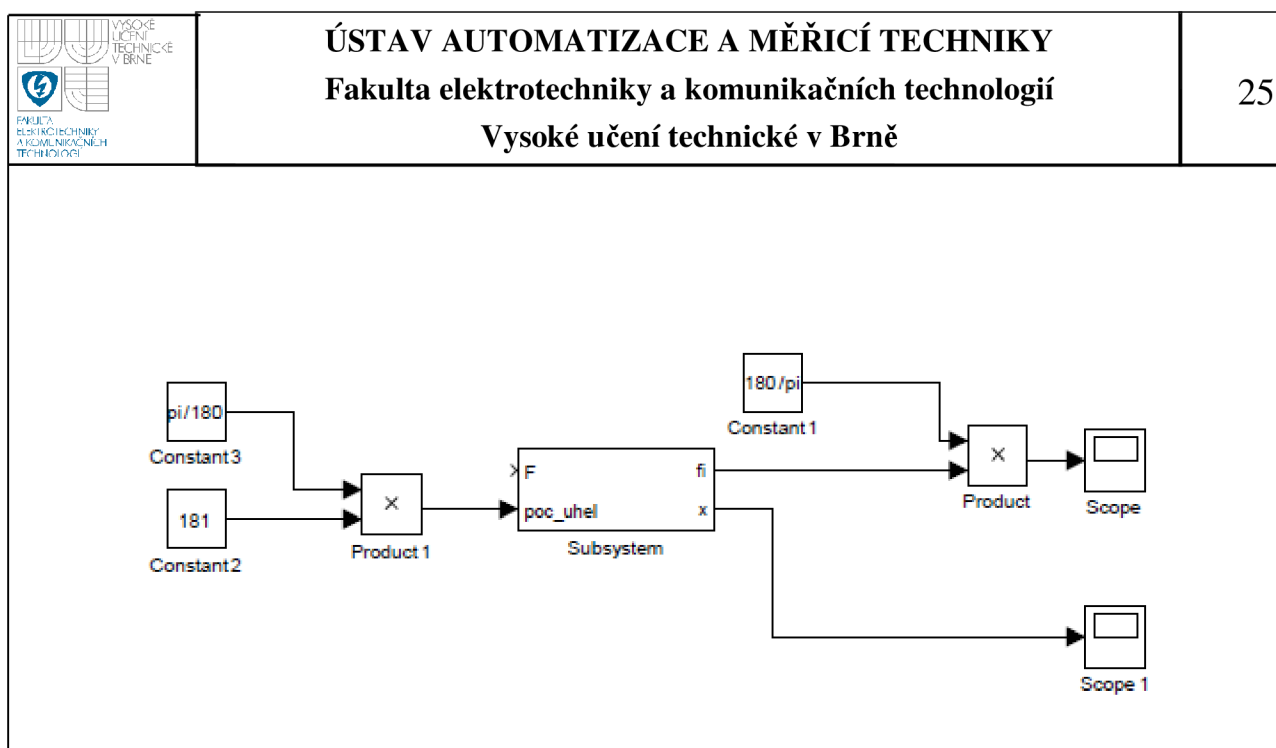

*Obrázek 7: Model subsystému* 

Model obsahuje několik proměnných, které reprezentují jednotlivé parametry systému, jako hmotnost vozíku, kyvadla, moment setrvačnosti kyvadla vzhledem k ose otáčení, atd. Je to z toho důvodu, že je po jednoduché úpravě možné sledovat chování s jinými parametry. K tomuto účelu byl vytvořen m-file, který jednotlivé proměnné inicializuje a naplňuje potřebnými hodnotami. M-file je nutné spustit před simulací.

Nyní je možné zadávat počáteční podmínky, tj. výchylku kyvadla a pozorovat odezvy celého systému. Tento upravený model, vytvořený v Simulinku bude později použit při verifikaci s reálným modelem. Ještě před tím může pro kontrolu sloužit srovnání hodnoty periody kmitu kyvadla při malých výchylkách vypočtenou ze vzorce a se získanou z nelineárního modelu.

Výpočet periody kmitu kyvadla ze vzorce:

$$
T = 2\pi \sqrt{\frac{J}{mg \, l}} = 1.3 \, s \tag{3.13}
$$

kde

J ... moment setrvačnosti vzhledem k ose otáčení

m<sup>2</sup> ... hmotnost kyvadla

1... vzdálenost těžiště tyče od osy otáčení

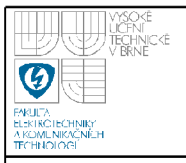

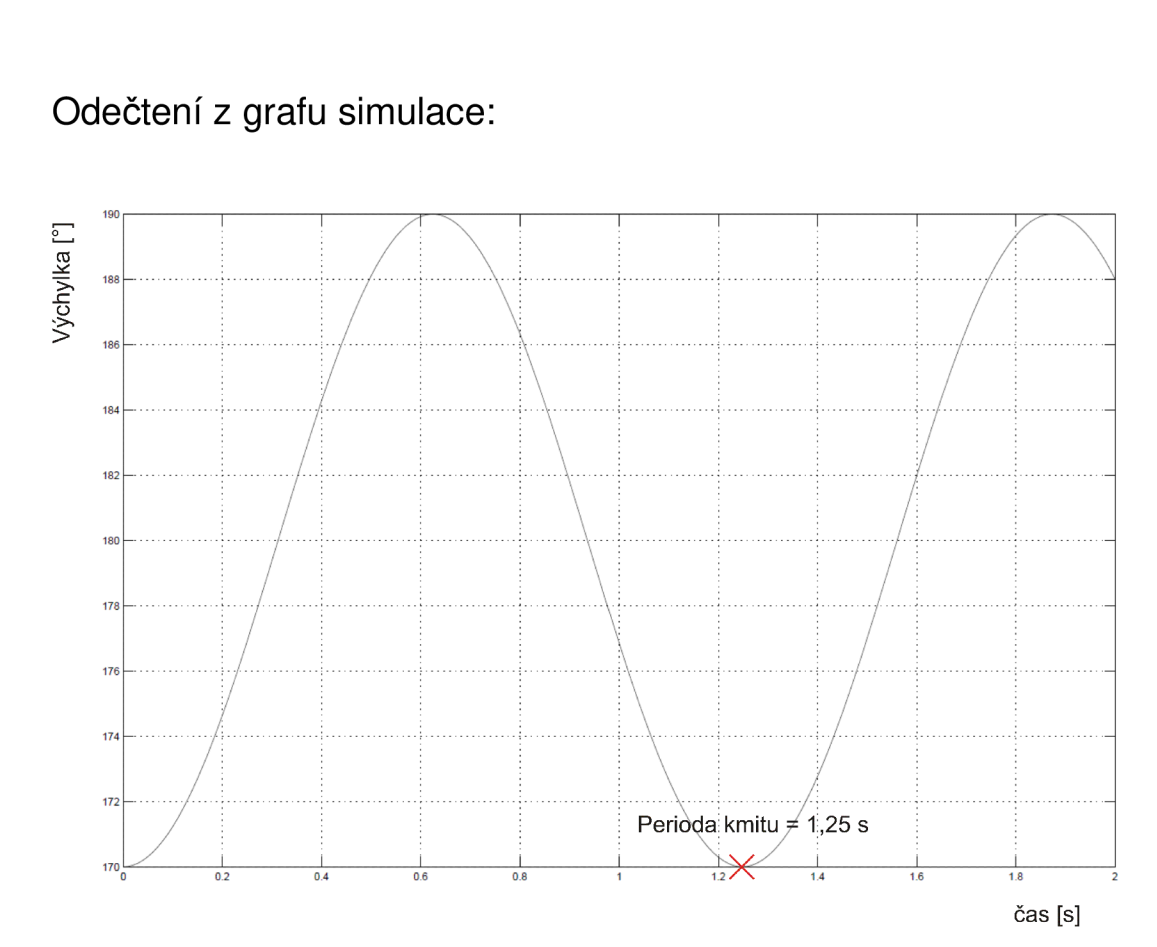

#### *Obrázek 8: Perioda kmitu*

Doby kmitu získané výpočtem a odečtené ze simulace sestaveného nelineárního modelu se liší jen nepatrně. Toto srovnání poskytuje první informaci o zdařilosti simulačního modelu.

Průběhy kyvu kyvadla a polohy vozíku v závislosti na čase pro počáteční výchylku kyvadla 170° jsou zobrazeny jako přílohy (Příloha 1, Příloha 2). Do parametrů byly již zahrnuty činitele viskózního tření vozíku i kyvadla, proto jsou pozorovatelné tlumené kmity.

#### **3.3 VERIFIKACE MODELOVANÉHO A REÁLNÉHO SYSTÉMU**

Vlastnosti reálného systému v laboratoři se mohou od modelu lišit. Proto je žádoucí nějakým způsobem zjistit, zda se reálný systém svým chováním přibližuje nelineárnímu modelu. K tomuto srovnání byla poprvé využita nádstavba Matlabu-Simulinku: Real Time Toolbox. Verifikace bude spočívat v tom, že budou porovnány odezvy obou systémů, jak modelovaného, tak reálného při stejných počátečních podmínkách. Tzn., že po zadání počáteční výchylky kyvadla budou zobrazeny

časové průběhy obou systémů v jednom grafu. Srovnání průběhů polohy vozíku zde uvedeny nebudou, protože vliv kývání kyvadla na vozík je zanedbatelný z důvodu řádově vyšší hmotnosti vozíku.

Pro získání verifikačních dat z reálného systému bylo sestaveno následující jednoduché schéma v Simulinku:

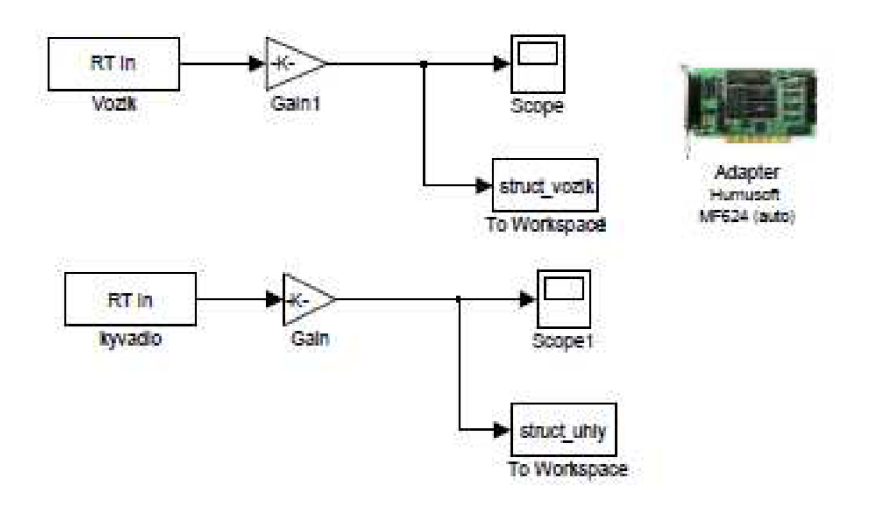

#### *Obrázek 9: Verifikace*

Zesílení použitá v modelu zajišťují převod do jednotek úhlu vychýlení pro kyvadlo a pro pozorování posunu vozíku v metrech. Postupovalo se tak, že kyvadlo bylo na vozíku vychýleno ze stabilní polohy o úhel 170° (vzhledem k nestabilní poloze kyvadla) a měřila se odezva systému (I/O karta MF624 a vstupy inkrementálních čidel). Naměřená data byla poté zpracována v m-filu (Příloha 3) a odezvy reálného a simulovaného modelu byla zobrazena do následujícího výsledného grafu.

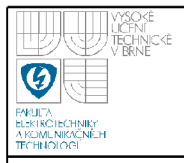

## **USTAV AUTOMATIZACE A MERICI TECHNIKY Fakulta elektrotechniky a komunikačních technologií Vysoké učení technické v Brně**

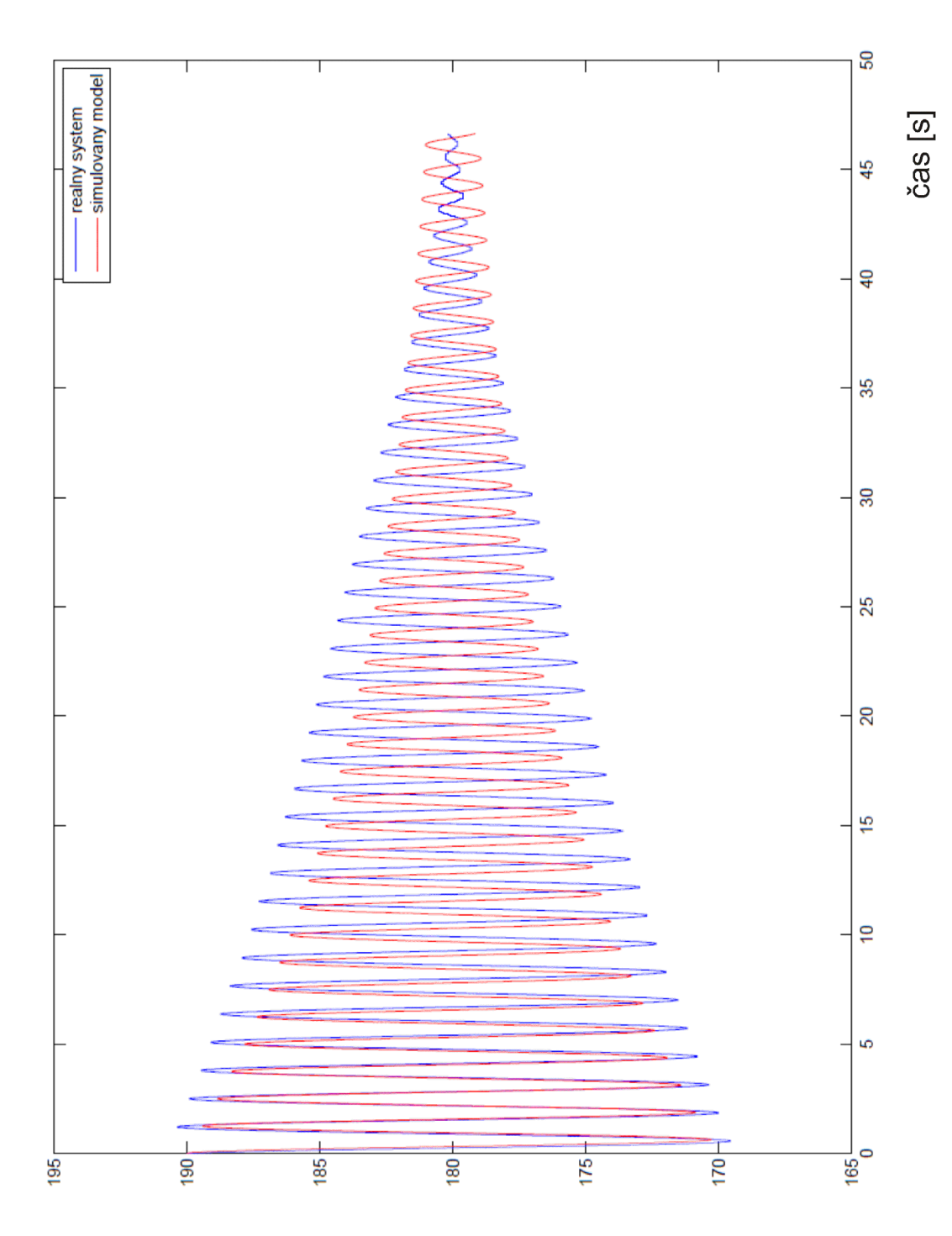

## l<sup>o</sup>] s<sup>l</sup>lydoỳv *Obrázek 10: Verifikační graf*

Z grafu je možné usoudit poměrně dobrou shodu obou systémů. Bude tedy možné získaný nelineární model linearizovat a použít jej k návrhu řízení pro reálný

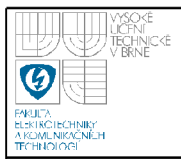

systém. Postup verifikace zároveň sloužil k získání prvních zkušeností s prací v prostředí Real-Time Toolbox a použitými snímači.

## **3.4 LINEARIZACE INVERZNÍHO KYVADLA A JEHO VNITŘNÍ POPIS**

Protože odvozené pohybové rovnice obsahují nelineární závislosti, bude tento nelineárni systém nahrazen vhodně zvoleným systémem lineárním. Mohou být poté použity metody pro návrh řízení z oblasti teorie lineárních systémů.

Původní rovnice obsahovaly závislosti s třecími konstantami, ty jsou však nyní zanedbány. Nelineární rovnice jsou ve tvaru:

$$
(m_1 + m_2)\ddot{x} + m_2 l \ddot{\alpha} \cos \alpha - m_2 l \dot{\alpha}^2 \sin \alpha = F \tag{3.14}
$$

$$
J\ddot{\alpha} + m_2 l\ddot{x} \cos \alpha - m_2 g \, l \sin \alpha = 0 \tag{3.15}
$$

Rovnice budou linearizovány okolo pracovního bodu  $\alpha \approx 0$ 

$$
(m_1 + m_2)\ddot{x} + m_2 l \ddot{\alpha} = F \tag{3.16}
$$

$$
J\ddot{\alpha} + m_2 l\ddot{x} - m_2 g l\alpha = 0 \tag{3.17}
$$

Z první rovnice bylo vyjádřeno *x* , dosazeno do druhé, z níž byla vyjádřena rovnice pro ä . Výsledek:

$$
\ddot{\alpha} = \frac{m_2 g l \alpha - m_2 l F}{J (m_1 + m_2) - m_2^2 l^2}
$$
\n(3.18)

Z druhé rovnice  $(3.17)$  po vyjádření  $\ddot{\alpha}$ , dosazením do první a z té pak vyjádřené *x* je ve tvaru:

$$
\ddot{x} = \frac{JF - m_2^2 g l^2 \alpha}{J (m_1 + m_2) - m_2^2 l^2}
$$
\n(3.19)

Stavový vektor je volen : [ x ,  $\alpha$  , v ,  $\omega$ ] $\cdot$ , kde x je poloha voziku,  $\alpha$  úhel vychýlení kyvadla, v je rychlost vozíku a *(ů* úhlová rychlost kyvadla

Aby byl tento linearizovaný systém použitý ve vhodném tvaru v Matlabu, je vyjádřen ve stavovém prostoru pomocí rovnic tohoto standartního tvaru:

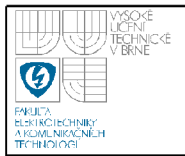

# $\dot{X}(t) = AX(t) + BU(t)$

$$
\underline{Y}(t) = \underline{C}\,\underline{X}(t) + \underline{D}\,\underline{U}(t)
$$

Získané matice A, B, C, D jsou:

$$
\underline{A} = \begin{bmatrix}\n0 & 0 & 1 & 0 \\
0 & 0 & 0 & 1 \\
0 & \frac{-m_2^2 g l^2}{J(m_1 + m_2) - m_2^2 l^2} & 0 & 0 \\
0 & \frac{m_2 g l}{J(m_1 + m_2) - m_2^2 l^2} & 0 & 0\n\end{bmatrix} \quad \underline{B} = \begin{bmatrix}\n0 \\
0 \\
\frac{J}{J(m_1 + m_2) - m_2^2 l^2} \\
\frac{-m_2 l}{J(m_1 + m_2) - m_2^2 l^2}\n\end{bmatrix}
$$
\n
$$
\underline{C} = \begin{bmatrix}\n1 & 0 & 0 & 0 \\
0 & 1 & 0 & 0\n\end{bmatrix} \quad \underline{D} = \begin{bmatrix}\n0 \\
0\n\end{bmatrix}
$$

Po dosazení konkrétních parametrů laboratorního modelu vypadají stavové matice následovně:

$$
\underline{A} = \begin{bmatrix} 0 & 0 & 1 & 0 \\ 0 & 0 & 0 & 1 \\ 0 & -0.5321 & 0 & 0 \\ 0 & 25,4460 & 0 & 0 \end{bmatrix} \qquad \underline{B} = \begin{bmatrix} 0 \\ 0 \\ 1,3638 \\ -3,3556 \end{bmatrix}
$$

$$
\underline{C} = \begin{bmatrix} 1 & 0 & 0 & 0 \\ 0 & 1 & 0 & 0 \end{bmatrix} \qquad \underline{D} = \begin{bmatrix} 0 \\ 0 \end{bmatrix}
$$

Po zadání příkazu [A,B,C,D] = linmod2('kyvadlo'), kde 'kyvadlo' je již dříve uvedený, sestavený nelineární model v Simulinku, jsou obdrženy rovněž matice ve stavové reprezentaci lineárního systému. Matice, získané tímto způsobem a výpočtem se nelišily. Tento postup sloužil jako ověření analytického výpočtu.

#### **3.4.1 Přenosová matice systému**

Pro návrh řízení inverzního kyvadla, zejména pak PD-regulátoru bude potřebné jiné vyjádření celého systému, a to vnější popis. Mezi vnitřním popisem, vyjádřeném v předchozí kapitole a popisem vnějším existuje vzájemná souvislost. Ze stavového popisu je možné určit matici přenosových funkcí dle vztahu [3]

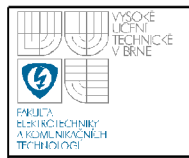

## **USTAV AUTOMATIZACE A MERICI TECHNIKY Fakulta elektrotechniky a komunikačních technologií Vysoké učení technické v Brně**

$$
\boldsymbol{F}(p) = \frac{1}{\det\left(\boldsymbol{p}\,\boldsymbol{I} - \boldsymbol{A}\right)} \cdot \boldsymbol{C} \cdot \operatorname{adj}\left(\boldsymbol{p}\,\boldsymbol{I} - \boldsymbol{A}\right) \cdot \boldsymbol{B} + \boldsymbol{D} \tag{3.20}
$$

, kde **I...** jednotková matice

$$
p\underline{I} - \underline{A} = \begin{bmatrix} p & 0 & -1 & 0 \\ 0 & p & 0 & -1 \\ 0 & 0.5321 & p & 0 \\ 0 & -25,4460 & 0 & p \end{bmatrix}
$$
(3.21)

$$
\det(p\underline{I} - \underline{A}) = p^4 - 25,45p^2 \tag{3.22}
$$

$$
adj(p\underline{I} - \underline{A}) = \begin{bmatrix} p^3 - 25,45p & -\frac{53}{100}p & p^2 - \frac{509}{20} & -\frac{53}{100} \\ 0 & p^3 & 0 & p^2 \\ 0 & -\frac{53}{10}p^2 & p^3 - \frac{509}{20}p & -\frac{53}{100}p \\ 0 & \frac{509}{20}p^2 & 0 & p^3 \end{bmatrix}
$$
(3.23)

Po dosazení jednotlivých členů je výsledná matice přenosových funkcí:

$$
F(p) = \begin{bmatrix} F_x(p) \\ F_\alpha(p) \end{bmatrix} = \begin{bmatrix} 1,3638p^2 - 32,92 \\ p^4 - 25,45p^2 \\ \hline -3,36p \\ p^4 - 25,45p^2 \end{bmatrix}
$$
(3.24)

## **3.5 DYNAMICKÉ VLASTNOSTI SYSTÉMU**

Dynamické vlastnosti našeho systému, jako je např. rychlost odezvy a stabilita jsou určeny jeho póly. Ty jsou rovny vlastním číslům matice A. V Matlabu byly po definici vyjádřených matic i s číselnými konstantami pomocí příkazu eig(A) získány póly našeho systému, které jsou:

$$
\lambda_{1,2} = 0
$$
  

$$
\lambda_3 = 5,04
$$
  

$$
\lambda_4 = -5,04
$$

Protože 3. pól je kladný a leží v pravé polorovině, jedná se o nestabilní systém. To odpovídá našim předpokladům. Inverzní kyvadlo má dva rovnovážné stavy. Prvním je rovnovážný stav, ve kterém je stabilní (pro úhel  $\alpha \approx \pi$ ) a druhý, ve kterém je nestabilní ( $\alpha \approx 0$ ), v jehož okolí byl systém linearizován.

Jsou-li dynamické vlastnosti systému nevyhovující, v našem případě nestabilní systém, je základním problémem řízení, jak tuto skutečnost změnit a dynamické vlastnosti upravit. To by se dalo jistě řešit více způsoby. V následujících kapitolách bude uveden návrh, jak to provést.

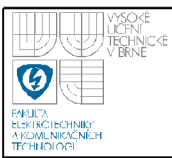

## **4. STABILIZACE INVERZNÍHO KYVADLA**

V předchozích kapitolách byla provedena identifikace celého systému inverzního kyvadla. Nyní bude navržen způsob, jak kyvadlo přemístit do horní polohy a v této poloze jej poté nějakým způsobem stabilizovat.

### **4.1 VYŠVIHNUTÍ KYVADLA DO HORNÍ POLOHY**

Vyšvihnutí inverzního kyvadla do horní polohy, v anglické literatuře pak často "Swing-up control of an inverted pendulum" jsou klíčová slova, pod kterými je možné nalézt na internetu několik článků pojednávajících o způsobu, jak inverzní kyvadlo ze stabilního, rovnovážnho stavu (tj. kyvadlo v dolní poloze) přemístit z této polohy do jeho nestabilního stavu (horní poloha) [6],[7]. Tyto studie využívají různé přístupy a metody. V této práci k tomuto problému bude přistupováno úvahou, při které se bude vycházet z nelineárního modelu.

Vyjdeme z rovnice, popisující závislost úhlového zrychlení kyvadla na pohybu vozíku.

$$
\ddot{\alpha} = \frac{1}{J} \left[ m_2 g \, l \sin \alpha - b_2 \dot{\alpha} - m_2 l \ddot{x} \cos \alpha \right]
$$
 (4.1)

Z této rovnice je patrné, že pohyb kyvadla závisí pouze na zrychlení vozíku. Záporné znaménko před tímto členem udává, že pohybující se vozík uděluje zrychlení kyvadla v opačném směru. Prochází-li kyvadlo spodní polohou (úhel  $\alpha$  = 180°), pak hodnota cosinu je rovna -1 a úhlové zrychlení kyvadla je největší. Budeme-li tedy chtít kyvadlo rozhoupat, musíme na vozík působit silou vždy v okamžiku, kdy kyvadlo prochází dolní polohou.

Jakmile se kyvadlo dostane do horní polohy, je možné přepnout na stabilizaci, která bude popsána v následující části práce. Při tom je pochopitelně žádoucí, aby mělo v tomto okamžiku kyvadlo co nejmenší kinetickou energii. Tohoto je možné dosáhnout experimentálně, např. volbou různé síly (výstupní napětí *VO*  karty), která bude na vozík střídavě v kladném a záporném směru působit a kyvadlo tak rozhoupávat.

#### **4.2 KVADRATICKY OPTIMÁLNI REGULÁTOR**

Jedna z možností, jak náš systém v okolí pracovního bodu stabilizovat je použití zpětnovazební stavové regulace. Vzhledem k charakteru systému se tato varianta přímo nabízí, protože jsou známy (měřitelné) všechny stavy systému. Úhel kyvadla a poloha vozíku jsou měřeny snímači IRC a jejich derivace je možné s použitím filtrů v Simulinku počítat. Jako vhodné se jeví kvadraticky optimální regulátory. Ty řeší problém optimálního přechodu z daného stavu do počátku. Lze ji interpretovat jako úlohu optimální kompenzace poruch, jejíž působením byl systém vychýlen z požadované (referenční) hodnoty, v našem případě úhel  $\alpha = 0^{\circ}$ .

Obsahem této práce není teoretický výklad této metody. Je možné říci, že po získání informací o stavech našeho systému  $(x, \alpha, v, \omega)$  jde pomocí lineárního statického členu ve zpětné vazbě docílit změny dynamických vlastností původního systému.

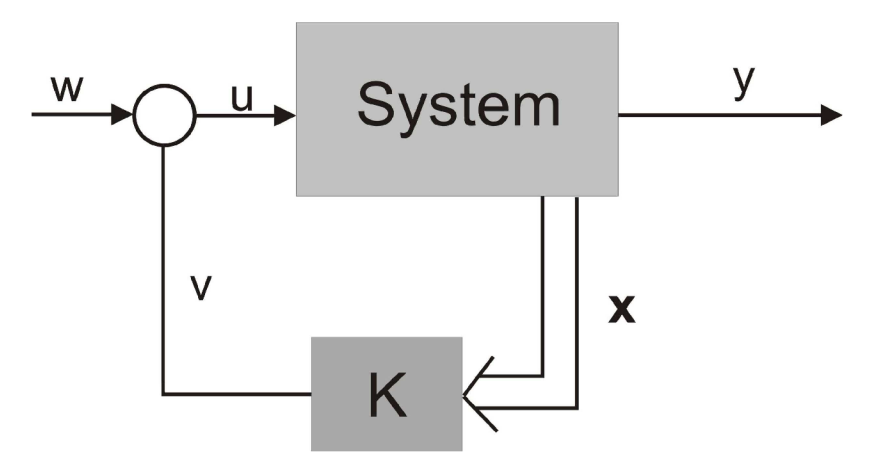

*Obrázek 11: Zpětnovazební regulace* 

Pokud bychom nebyli omezeni velikostí akčního zásahu, v tomto případě možnostmi ss motoru, mohli bychom dynamiku systému měnit libovolně. To je vlastně jediné omezení této metody, které se musí zohlednit při volbě "nových" pólů a následném získání koeficientů zesílení od jednotlivých stavů členu ve zpětné vazbě.

Protože "účel světí prostředky", k získání daného vektoru zesílení ve zpětné vazbě byly využity možnosti programu Matlab. Způsobů, jak se dobrat k cíli je opět

více. Je možné použít např. funkci *plače* nebo *Iqr.* První zmiňovaná dokáže po vložení vstupních parametrů vypočítat vektor zesílení ve zpětné vazbě. Parametry jsou matice A a B a také vektor p, což jsou nové požadované póly. Je tedy čistě na nás, jaké póly chceme, aby regulovaná soustava měla. Pokud např. známe omezení akčního zásahu motoru, zvolíme si podle toho vhodně póly. Funkce *Iqr* naopak navrhne za určitých předpokladů optimální řízení "sama". Bude použita druhá zde zmiňovaná, funkce - *Iqr.* 

Při zadávání vstupních parametrů do funkce *Iqr* je možné brát ohled na důležitost regulace jednotlivých stavů. Tím je možné při návrhu korigovat např. rychlost odezvy. Pomocí nápovědy v Matlabu k této funkci a získání dostatku informací bylo nadefinováno vše potřebné pro výpočet vektoru zesílení zpětných vazeb (Příloha 4). Po jeho získání byl vektor použit v nelineárním modelu. Grafy zobrazují průběh regulace po počáteční výchylce kyvadla o 5°.

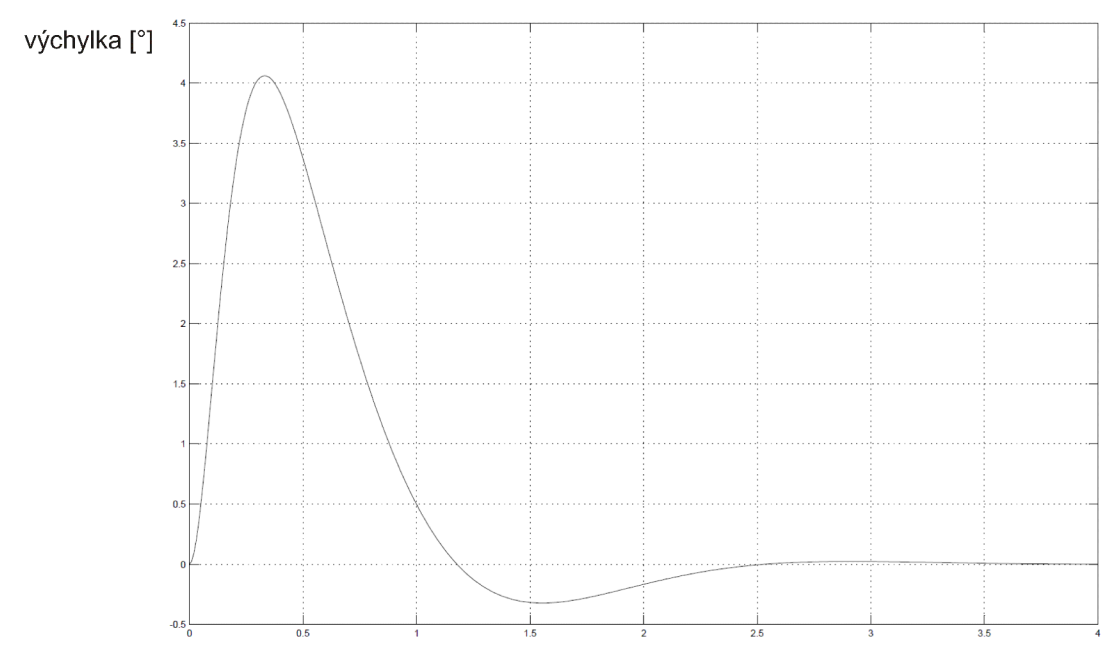

čas [s]

*Obrázek 12: LQR regulátor: Odezva kyvadla* 

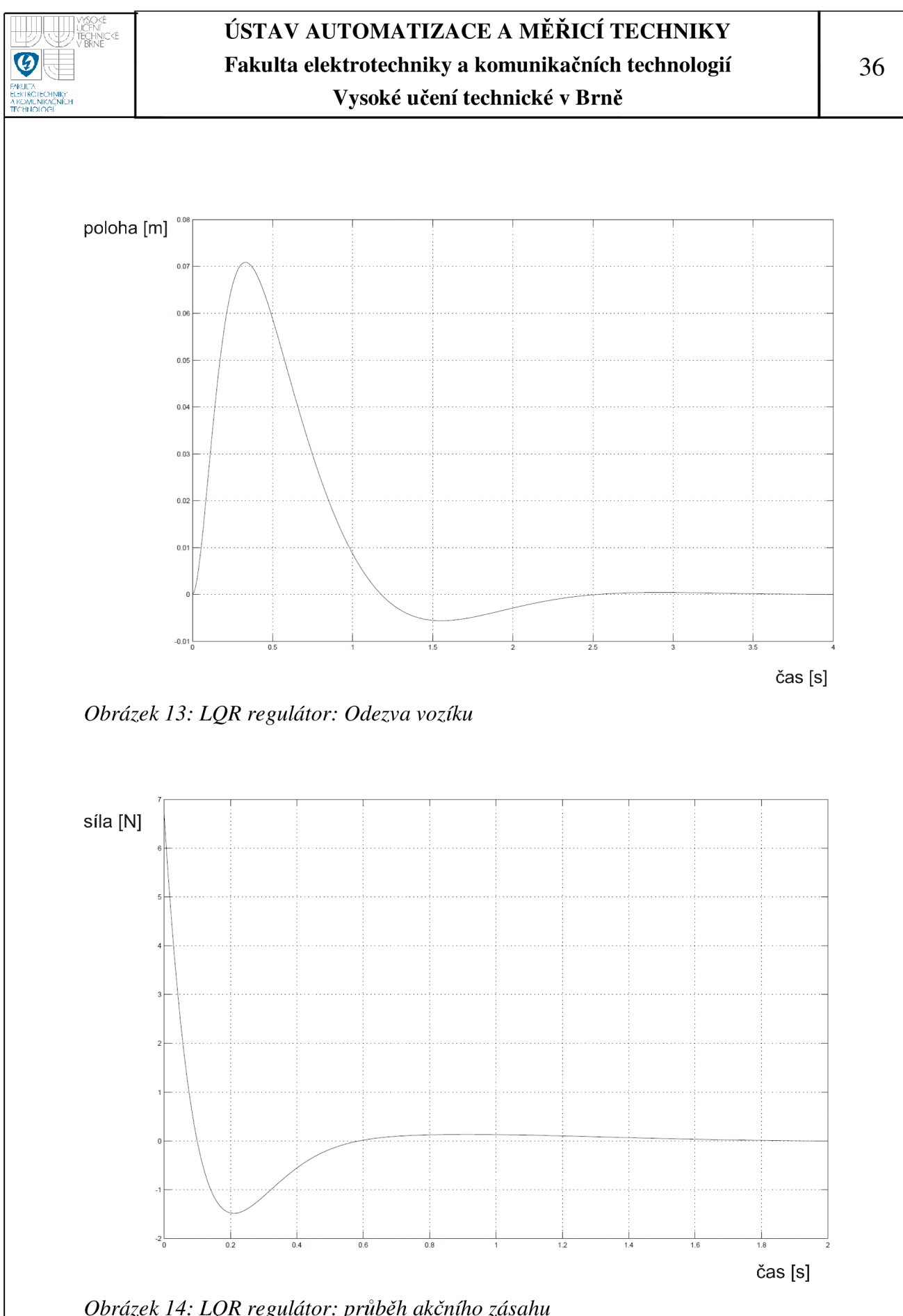

*Obrázek 14: LQR regulátor: průběh akčního zásahu* 

Z předchozích grafů je patrné, že po vychýlení kyvadla o 5° se kyvadlo i vozík do rovnovážné polohy vráti za cca 3,5 s, pří působení síly, která není větší než 6,5 N. Tyto výsledky jsou uspokojivé a získaný vektor ve zpětné vazbě je možné použít pro řízení reálného modelu.

## **4.3 REGULACE REGULÁTOREM PD**

V této kapitole bude uvedena další možnost, jak inverzní kyvadlo stabilizovat ve své nestabilní poloze.

Náš systém má jeden vstup a dva výstupy. Pří návrhu PD regulátoru se bude vycházet z linearizovaného modelu inverzního kyvadla, který je dán přenosovou funkcí, tvořenou dvěma operátorovými přenosy (3.24). Zvolíme následující regulační schéma.

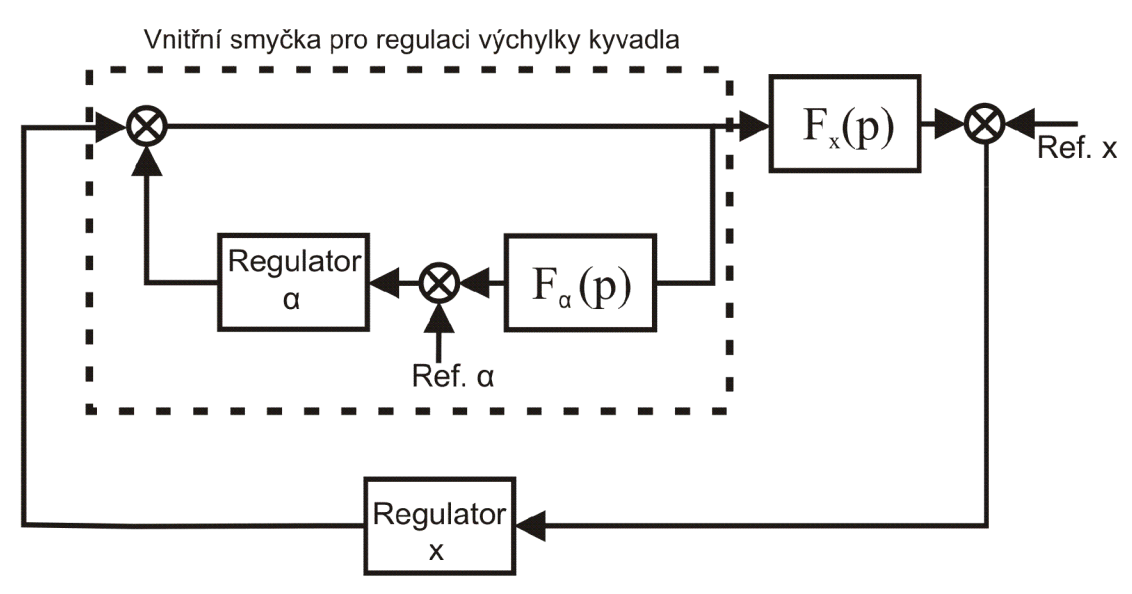

*Obrázek 15: Regulační obvod pro PD regulátor* 

Protože prioritou regulace je udržení kyvadla v horní poloze, je ve vnitřní smyčce regulátor výchylky. Regulace polohy je ve smyčce vnější, protože se jedná o druhořadý problém. Aby tento regulační obvod pracoval správně, musí mít regulátor výchylky rychlejší odezvu, tzn. že nejpomalejší pól vnitřní smyčky musí být dále od imaginární osy. Je také zřejmé že všechny póly celého regulačního obvodu musí být záporné, aby byla dodržena podmínka stability.

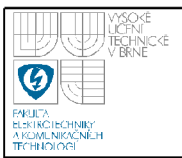

#### **4.3.1 Regulátor výchylky**

Při návrhu regulátoru výchylky kyvadla se bude vycházet z přenosu celé této vnitřní smyčky, označíme  $F_{\text{wv}}(p)$  Z uvedeného regulačního obvodu vyplývá, že je tento přenos dán vztahem:

$$
F_{\text{wV}}(p) = \frac{1}{1 - R_{\alpha}(p) \cdot F_{\alpha}(p)}\tag{4.2}
$$

 $R_{\alpha}(p)$  ... regulátor výchylky

 $F_{\alpha}$  (p)... přenos výchylky

Pro regulaci bude použit regulátor typu PD (proporcionálně -derivační), který můžeme zapsat ve tvaru (ideální PD regulátor):

$$
R_{\alpha}(p) = K_{\alpha} + K_{\omega} \cdot p
$$

Po dosazení bude přenos vnitřní smyčky  $F_{\rm wv}(p)$  ve tvaru:

$$
F_{\text{wV}}(p) = \frac{1}{1 + (K_{\alpha} + K_{\omega} \cdot p) \cdot \frac{3,36}{p^2 - 25,5}} = \frac{p^2 - 25,5}{p^2 + 3,36 K_{\omega} p + (3,36 K_{\alpha} - 25,5)}
$$
(4.3)

Jedná se o přenos kmitavého článku, obecněji by bylo možné jej zapsat v tomto tvaru:

$$
F_{\text{wV}}(p) = \frac{p^2 - 25.5}{p^2 + 2 \xi \omega_0 p + \omega_0^2}
$$
 (4.4)

Na následujícím obrázku jsou uvedeny různé průběhy přechodných dějů kmitavého článku v závislosti na parametru činitele tlumení

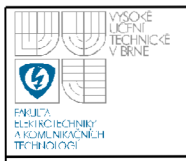

## **USTAV AUTOMATIZACE A MERICI TECHNIKY Fakulta elektrotechniky a komunikačních technologií Vysoké učení technické v Brně**

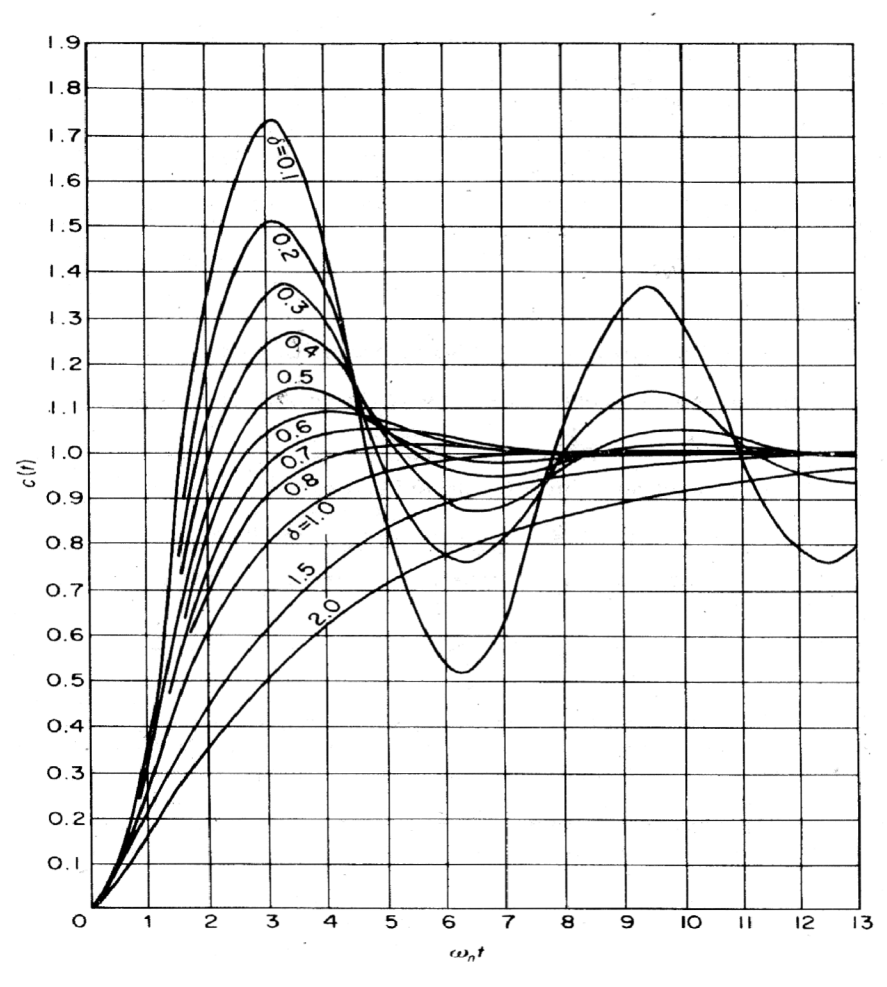

*Obrázek 16: Přechodný děj kmitavého článku* 

Na svislé ose je vynesena nezávislá proměnná  $\omega_0$ t. Je tedy možné vybrat si průběh přechodného děje kmitavého článku podle činitele tlumení, zvolit jeho trvání a dopočítat  $\omega_0$ . Zvolili jsme  $\xi = 0.5$  a stanovili, že přechodný děj odezní za 0,3 s. Z těchto požadavků plyne, že  $\omega_0 = 50$ . Z rovnice 4.3 je možné dopočítat parametry regulátoru.

$$
K_{\omega} = \frac{\omega_0}{3,36} = 8,93\tag{4.5}
$$

$$
K_{\alpha} = \frac{\omega_0^2 - 25.5}{3.36} = 260.3\tag{4.6}
$$

Výsledný PD regulátor (realizační konstanta s zvolena 0,003):

**39** 

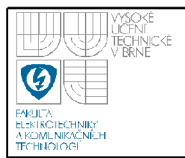

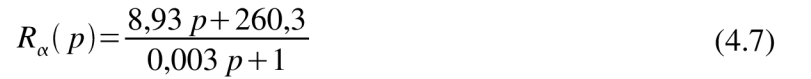

Odezva vnitřní smyčky na jednotkový skok:

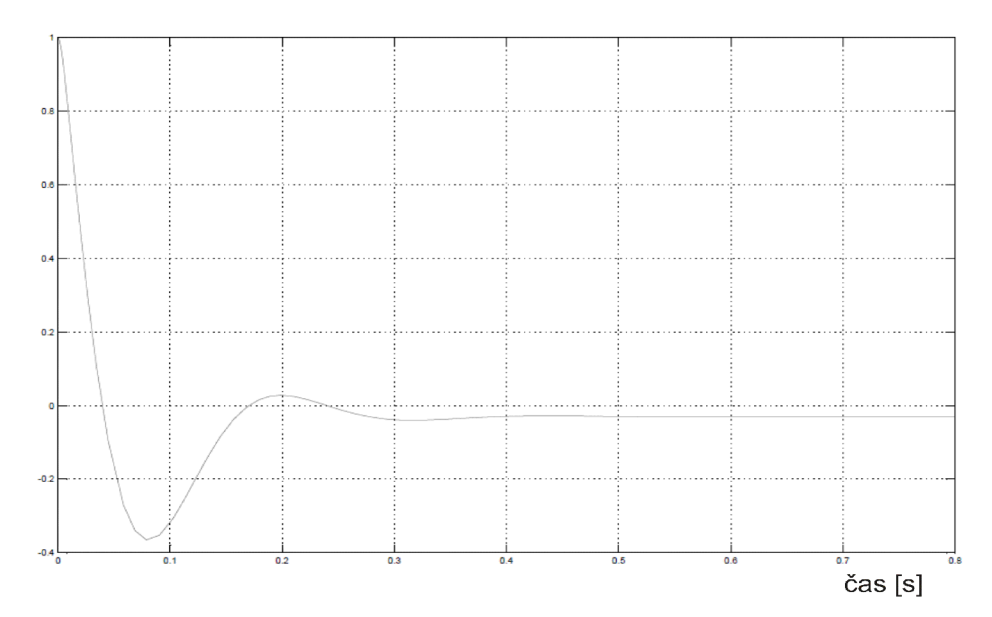

*Obrázek 17: PD regulátor: odezva vnitřní smyčky* 

Přechodný děj odezní za 0,3 s tak, jak jsme očekávali. Při návrhu regulátoru polohy ve vnější smyčce by bylo možné na vnitřní smyčku s regulátorem výchylky pohlížet vzhledem k její rychlosti jako na proporcionální člen. Regulátor výchylky vykazoval obrovské akční zásahy, které by pohonnou jednotkou nebylo možné zrealizovat a použít tento způsob k řízení reálného modelu. Proto dosažené výsledky slouží spíše jako nástin možného řešení.

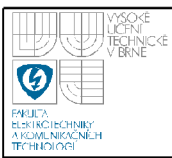

# **5. RIZENI REÁLNEHO LABORATORNÍHO MODELU**

V předchozí kapitole byl navržen způsob, jak přemístit kyvadlo z dolní polohy do horní a zároveň jej v této poloze stabilizovat. Tato kapitola bude ilustrovat postup, jak se získané poznatky a navržený regulátor aplikovaly na reálném modelu v laboratoři a budou zde zobrazeny dosažené výsledky.

Pro vyšvihnutí kyvadla byl použit popsaný algoritmus a pro stabilizaci LQR regulátor.

#### **5.1 VYTVOŘENÍ ŘÍDICÍHO PROGRAMU V SIMULINKU**

Vytvoření konečného regulačního schématu v Simulinku (obr. 18), předcházelo ladění konstant regulátoru ve zpětné vazbě pro stabilizaci v horní poloze, než se dospělo k uspokojivým výsledkům. Tyto hodnoty se však od těch navržených na základě modelu příliš nelišily.

Algoritmus, navržený pro vyšvihnutí kyvadla je závislý na experimentálním přístupu. Tato problematika je řešena počátečním akčním zásahem na vozík, po jehož uplynutí dochází ke střídavému působení síly na vozík v obou směrech vždy v okamžiku průchodu kyvadla svislou polohou. K tomuto účelu byl vytvořen jednoduchý rychlý regulátor polohy pomocí zpětné vazby. Do něj vstupuje hodnota polohy, do které se má vozík přemístit a tím je možné s vozíkem pohybovat a rozhoupat tak kyvadlo. Volba tohoto parametru společně s prvotní velikostí akčního zásahu jsou důležité pro to, aby se kyvadlo do horní polohy dostalo s minimální rychlostí a do co nejpřesnější výchylky, aby mohl druhý regulátor pro stabilizaci správně fungovat. Tyto hodnoty byly zjištěny experimentálně.

Poslední problém, který se musel při řízení laboratorního modelu řešit, bylo přepnutí z režimu vyšvihnutí do režimu stabilizace. Řešila jej funkce, do které vstupovala hodnota měřené výchylky kyvadla. Jakmile dosáhla určité meze (konkrétně 170°), došlo k přepnutí. Aby nedocházelo k návratu do režimu rozhoupávání, když se výchylka dostala po přepnutí na stabilizaci pod danou mez, byl použit blok "relé s hysterezí", který tento problém řešil.

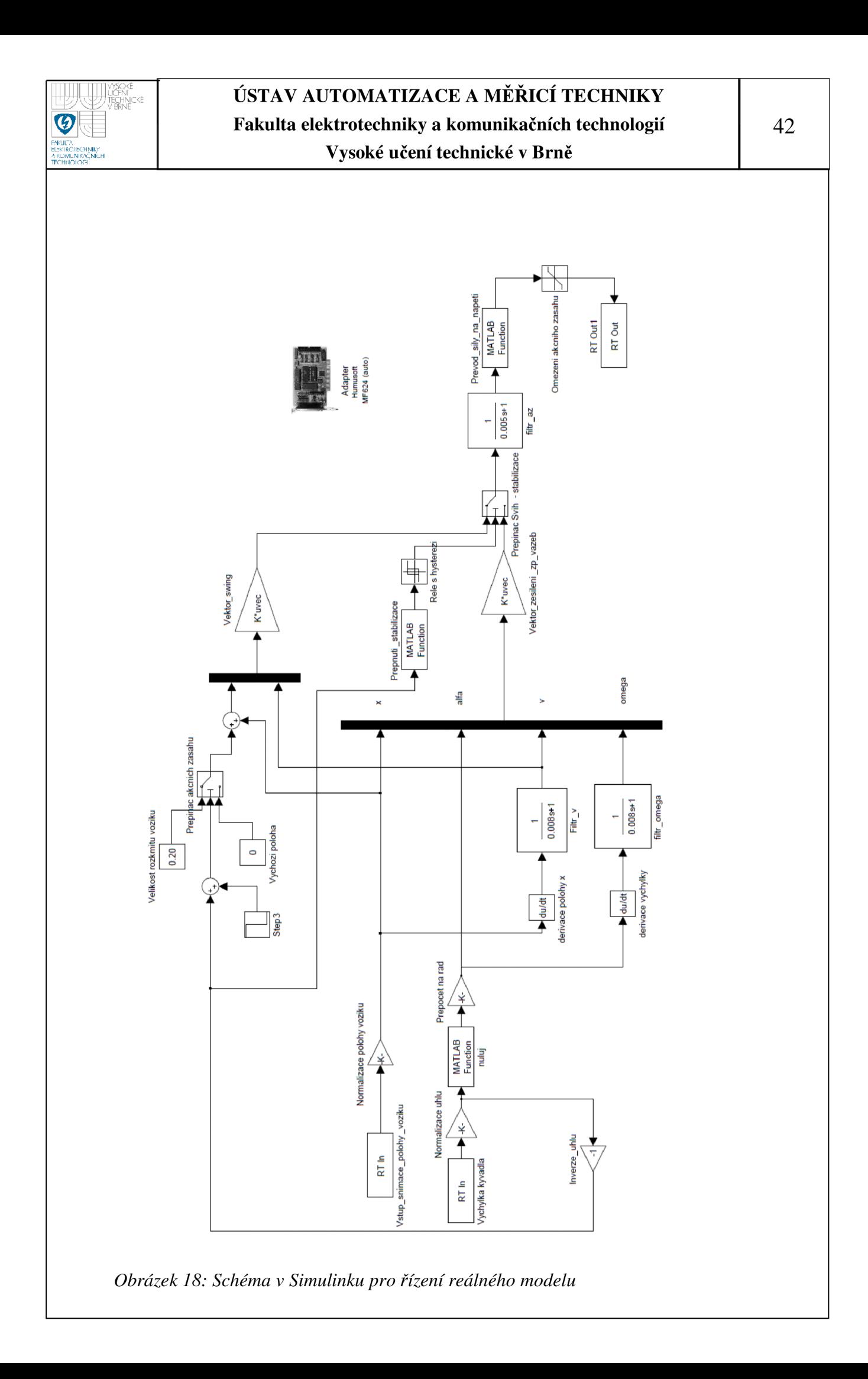

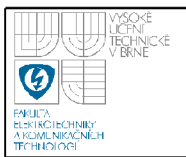

Na předcházejícím obrázku je uvedeno celé schéma. Ke stabilizaci kyvadla došlo za dobu cca 16s. Výsledné průběhy kyvadla, vozíku a akční zásahy jsou zobrazeny níže.

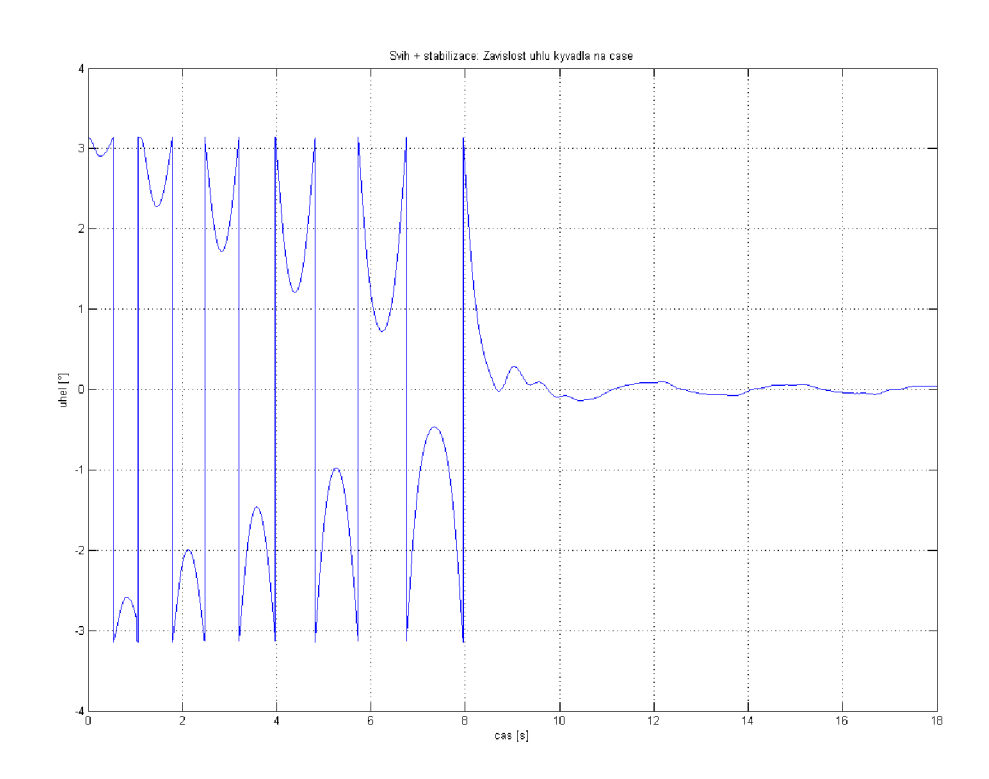

Obrázek 19: Řízení laboratorního modelu: průběh výchylky kyvadla

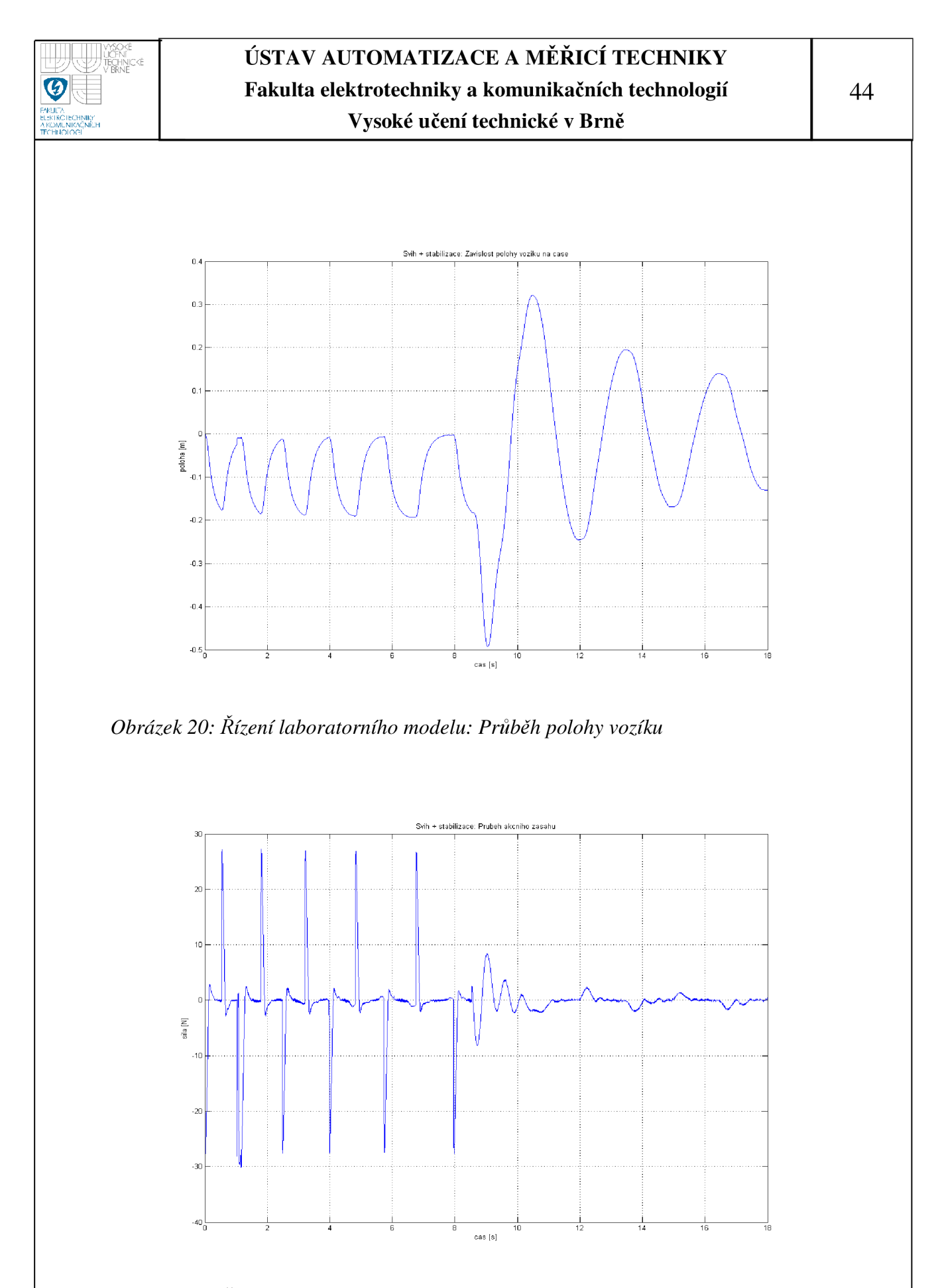

*Obrázek 21: Řízení laboratorního modelu: průběh akčního zásahu* 

# **6. DVE INVERZNÍ KYVADLA NA VOZÍKU**

Tato kapitola se bude týkat sestavení matematického modelu systému, v němž jsou na pojezdu umístěna dvě kyvadla na jedné ose. Bude zde uveden i návrh řízení. Protože bylo k této problematice přistupováno stejně, jako u systému s jedním kyvadlem, budou zde prezentovány především výsledky, jejichž způsob dosažení koresponduje s předešlým systémem a podrobně je popsán v předchozích kapitolách.

### **6.1 MATEMATICKÝ MODEL**

Kyvadla jsou stejně jako v případě jednoho kyvadla balancována na pohyblivém vozíku ve své nestabilní poloze (obr. 22). Rovněž uvažujme, že pohyb je pouze v jedné rovině a vozík se pohybuje přímočaře.

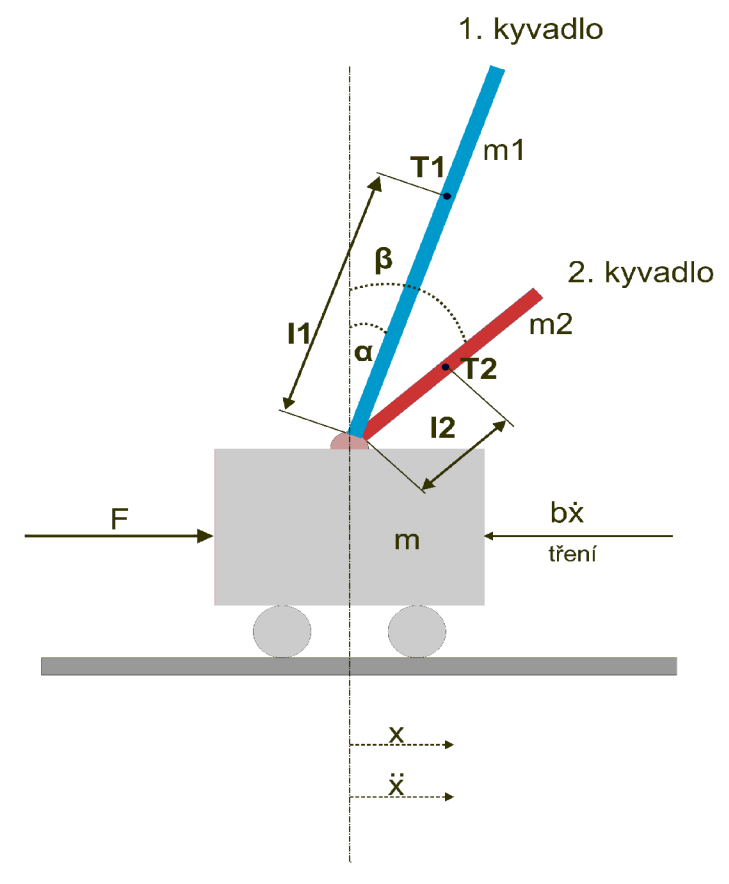

*Obrázek 22: Dvě inverzní kyvadla na vozíku* 

m...hmotnost vozíku

mi...hmotnost 1. kyvadla

m2 ...hmotnost 2. kyvadla

h...vzdálenost mezi těžištěm a osou otáčení prvního kyvadla

12 ...vzdálenost mezi těžištěm a osou otáčení druhého kyvadla

Ji ... moment setrvačnosti vzhledem k ose otáčení kyvadla 1

J<sub>2</sub> ... moment setrvačnosti vzhledem k ose otáčení kyvadla 2

Nejprve je nutno říci, že kyvadla musí být rozdílná, jinak by nebylo možné systém řídit. Matematický model dvou inverzních kyvadel byl získán stejným způsobem, jako v případě jednoho kyvada, tj. metodou Lagrangeových rovnic druhého druhu. Zobecněnými souřadnicemi jsou poloha vozíku x, úhel 1. kyvadla a, a úhel druhého kyvadla β. Výsledné rovnice systému:

$$
\ddot{\alpha} = \frac{1}{J_1} (m_1 g l_1 \sin \alpha - m_1 l_1 \ddot{x} \cos \alpha - b \dot{\alpha})
$$
\n(6.1)

$$
\ddot{\beta} = \frac{1}{J_2} (m_2 g l_2 \sin \beta - m_2 l 2 \bar{x} \cos \beta - b \dot{\beta})
$$
 (6.2)

 $(m+m_1+m_2)\ddot{x}+m_1l_1\ddot{\alpha}\cos\alpha+m_2l_2\ddot{\beta}\cos\beta-m_1l_1\alpha^2\sin\alpha-m_2l_2\dot{\beta}^2\sin\beta=F-B\dot{x}$ 

(6.3)

#### **6.2 MODELOVACÍ SCHÉMA**

Z rovnic vyjádřených v předchozí kapitole byl sestaven nelineární model v Simulinku. Konstanty modelu zůstaly stejné jako v případě jednoho kyvadla, přibyla pouze hmotnost druhého kyvadla a jeho délka. Tyto hodnoty byly zvoleny cca dvojnásobné. Moment setrvačnosti vzhledem k ose otáčení druhého kyvadla byl dopočítán. Výsledné modelovací schéma je uvedeno na obr. 23.

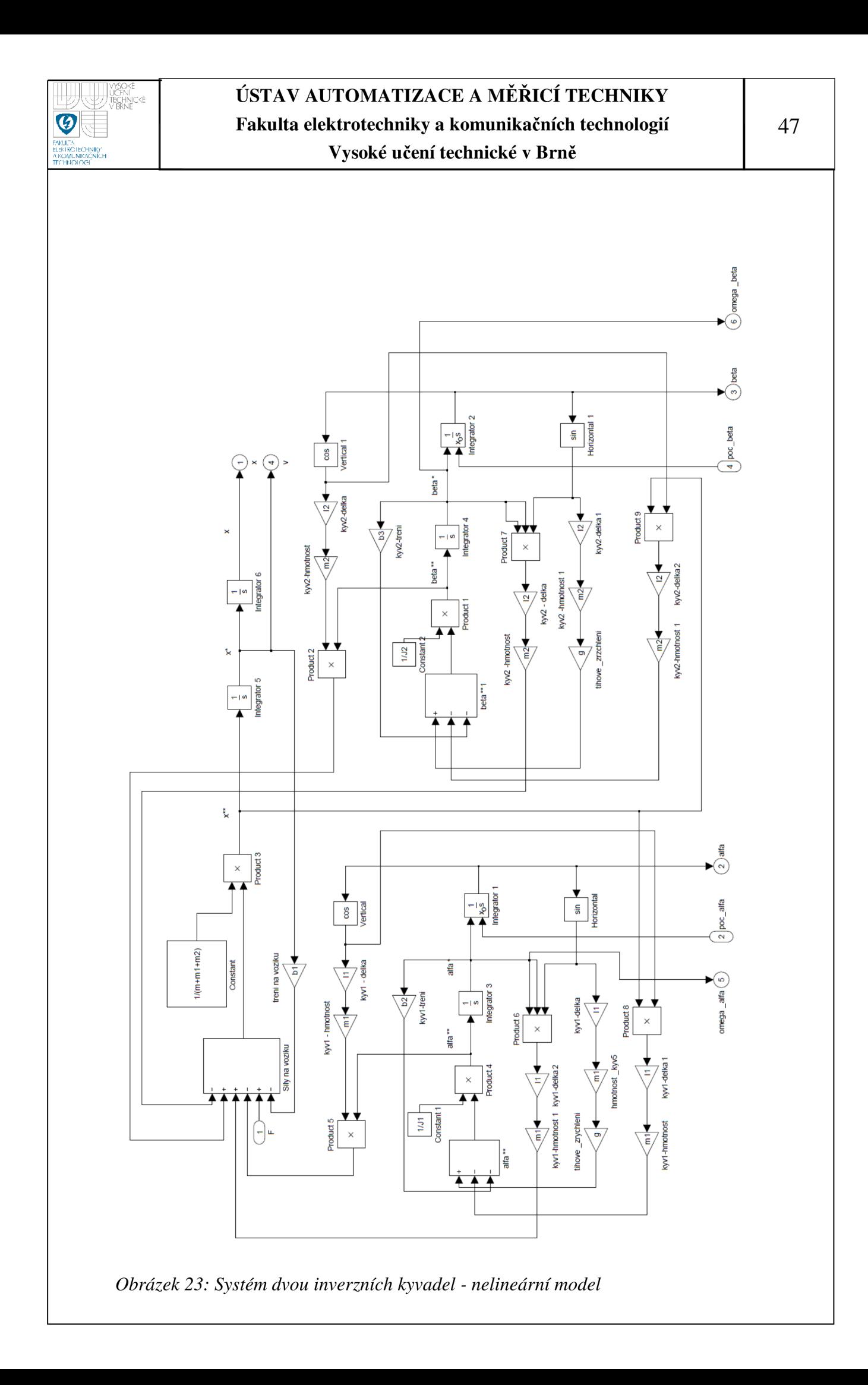

Funkčnost simulačního schématu byla ověřena sledováním průběhů obou kyvadel po jejich vychýlení (počáteční podmínky na integrátorech). Jsou zde zobrazeny zároveň s odezvou vozíku.

Počáteční výchylky obou kyvadel odpovídaly úhlu 160°. Je možné pozorovat chování systému. Velké kyvadlo kmitá méně tlumeně, protože jeho hmotnost je vzhledem k prvnímu větší. Jiná je i doba kmitu.

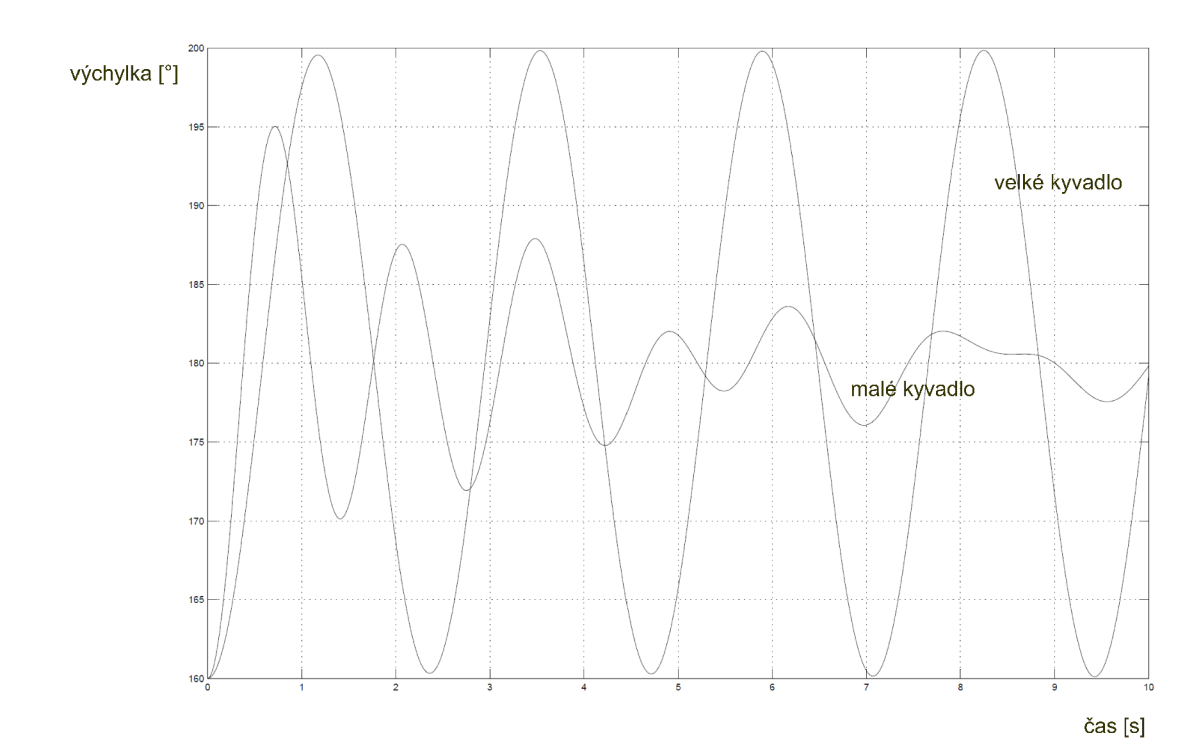

*Obrázek 24: Dvě kyvadla: odezva systému na počáteční výchylku* 

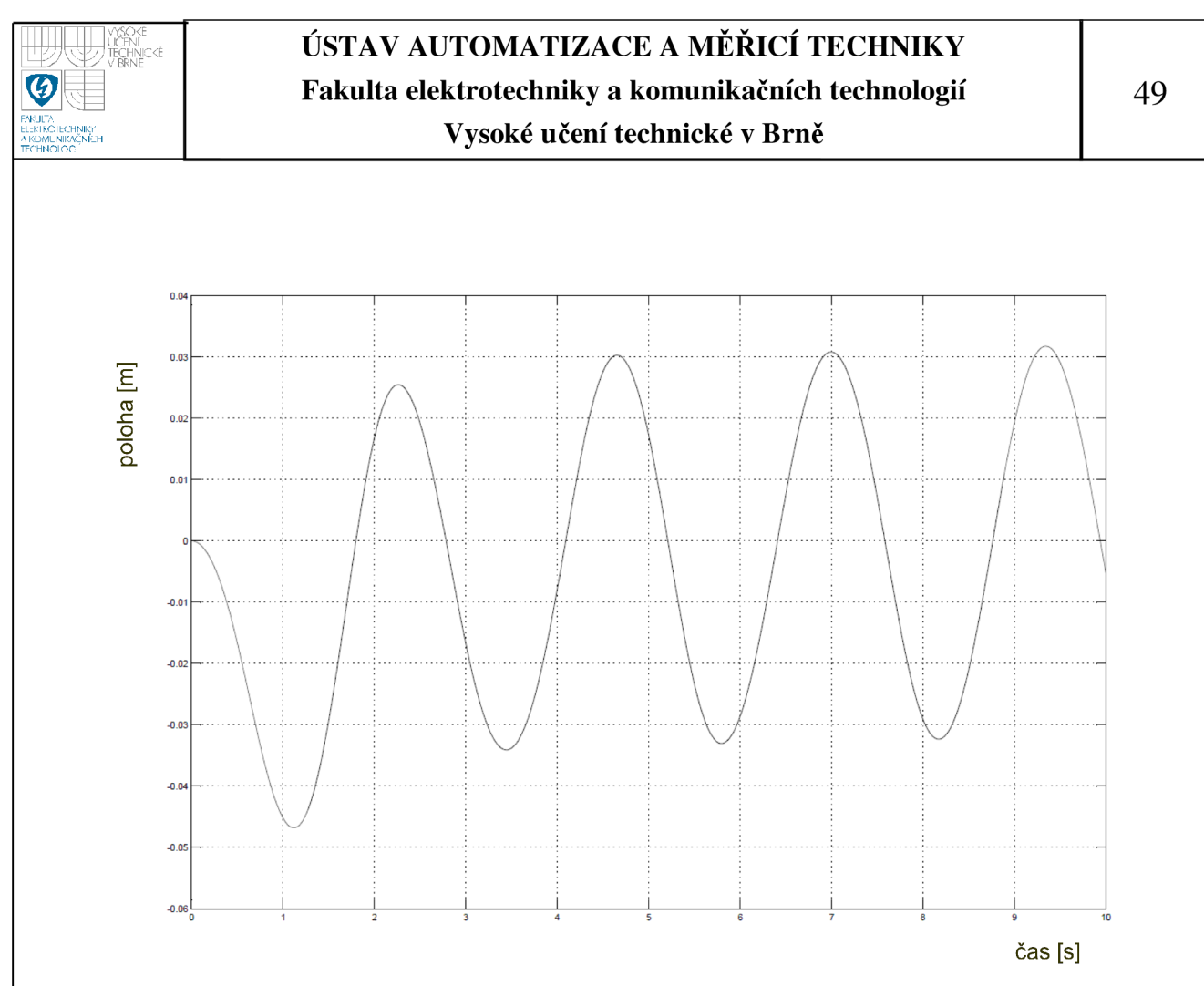

*Obrázek 25: Systém dvou kyvadel: odezva vozíku na počáteční výchylku* 

#### **6.3 LINEARIZACE MODELU**

Použitím příkazu linmod2 na nelineární model bylo možné získat jeho lineární náhradu v okolí pracovního bodu ( $\alpha = \omega_{\alpha} = 0$ ,  $\beta = \omega_{\beta} = 0$ ,  $x = 0$ ). Stavový vektor byl zvolen:

$$
\underline{x} = [x, \alpha, \beta, v, \omega_{\alpha}, \omega_{\beta}] \tag{6.4}
$$

Získané stavové matice systému jsou:

$$
\underline{A} = \begin{bmatrix}\n0 & 0 & 0 & 1 & 0 & 0 \\
0 & 0 & 0 & 0 & 1 & 0 \\
0 & 0 & 0 & 0 & 0 & 1 \\
0 & -0.29 & 0.72 & -0.54 & 0.009 & -0.003 \\
0 & 20.66 & -1.4670 & 1.10 & -0.63 & 0.007 \\
0 & 0.23 & 7.14 & 0.42 & -0.007 & -0.033\n\end{bmatrix}
$$

![](_page_49_Picture_0.jpeg)

![](_page_49_Figure_3.jpeg)

### **6.4 ŘÍZENÍ STAVOVÝM REGULÁTOREM**

K řízení byl použit osvědčený LQR regulátor, vypočtený pomocí Matlabu stejným způsobem jako pro systém jednoho inverzního kyvadla. Jako prezentace výsledků dosažených pomocí tohoto regulátoru bude průběh regulace výchylek obou kyvadel, polohy vozíku a akční zásah při počáteční výchylce  $\alpha = 5^{\circ}$  a  $\beta = -2^{\circ}$ .

![](_page_49_Figure_6.jpeg)

*Obrázek 26: Regulace systému dvou kyvadel - kyvadla* 

čas [S]

![](_page_50_Figure_0.jpeg)

Kvalita regulace je dobrá. K vyregulování výchylek kyvadel a polohy vozíku dojde zhruba za 5s. Z průběhu akčního zásahu je patrné, že pokud bychom druhé kyvadlo o daných parametrech umístili na reálný systém v laboratoři, pohonná jednotka by nebyla schopna vyvinout dostatečnou sílu k řízení tohoto systému. Maximální hodnota, získaná v simulaci odpovídala síle o velikosti asi 35 N . To je zhruba 5ti násobek maximální možné síly, kterou je pohonná jednotka schopna vyvinout. Kdybychom chtěli umístit na laboratorní model druhé kyvadlo, museli bychom při návrhu zohlednit možnosti akčního zásahu pohonné jednotky volbou koeficientů ve zpětné vazbě za cenu zpomalení přechodného děje.

### **6.5 ZHODNOCENÍ**

Na základě získaných zkušeností s jedním inverzním kyvadlem, které je umístěno na vozíku, byla v této kapitole uvedena možnost aplikace použitých metod na složitějším systému s podobnými vlastnostmi.

![](_page_52_Picture_0.jpeg)

# **7. ZÁVĚR**

Tato práce se zabývá problematikou stabilizace systému inverzního kyvadla na vozíku. Cílem práce bylo sestavit matematický model stávajícího přípravku, umístěného v laboratoři ÚAMT FEKT v Brně, provést jeho verifikaci a navrhnout několik způsobů jeho stabilizace v horní poloze. Součástí práce měl být i matematický model systému, kde jsou na pojezdu umístěna dvě kyvadla a zároveň navrhnout způsob stabilizace tohoto systému.

Nejprve je v práci popsán reálný laboratorní model, jeho nejdůležitější části a zároveň jsou uvedeny parametry tohoto systému. Na tuto kapitolu navazuje identifikace inverzního kyvadla, tj. sestavení matematického modelu a simulace nelineárního modelu v programu Simulink. Jsou v něm použity parametry reálného systému, aby mohla být v další kapitole provedena jejich verifikace. Protože vlastnosti modelované a reálné soustavy se lišili jen nepatrně a model dostatečně dobře vystihoval vlastnosti laboratorního přípravku, byla provedena linearizace systému okolo pracovního bodu, získání vnějšího popisu jsou zde uvedeny dynamické vlastnosti systému. Tyto informace byly důležité pro návrh řízení.

Stabilizace inverzního kyvadla spočívá ve dvou krocích. Pro jeho vyšvihnutí je zde popsán algoritmus, vycházející z rovnice kyvadla a pro stabilizaci v horní poloze jsou zde navrženy dva regulátory. Stavový zpětnovazební regulátor byl navržen pomocí programu Matlab a pro své dobré výsledky byl poté použit na reálném modelu. PD regulátor slouží spíše jako nástin možného řešení.

Další kapitola popisuje, jak byly získané informace o systému a navržené způsoby jeho stabilizace aplikovány na reálném modelu v laboratoří. Kyvadlo se v praxi podařilo stabilizovat.

V poslední části práce je uveden rozbor systému dvou inverzních kyvadel na vozíku, umístěných v jedné ose otáčení za použití stejných metod jako u systému s jedním kyvadlem.

Cíle práce byly splněny. Pokud by byl laboratorní model použit např. ve výuce, může tato práce sloužit jako detailní průvodce na seznámení s tímto systémem.

![](_page_53_Picture_0.jpeg)

## **8. LITERATURA**

- [1] Voráček,)., Řízení nestabilního mechanického systému diplomová práce. Brno, 1985, FE VUT, KAMT.
- [2] Štecha, Havlena: Teorie dynamických systémů. Praha, 2005, ČVUT
- [3] Šolc, F., Václavek, P. : Modelování a simulace, ET VUT FEKT Brno
- [4] http://www2.humusoft.cz/www/datacq/manuals/mf624u m.pdf
- [5] http://www.humusoft.cz/produkty/datacq/mf624/index.p  $hp?$ lang=cz&p1=1&p2=6&p3=1
- [6] http://www.sps.ele.tue.nl/members/m.j.bastiaans/spc/bu aeia.odf
- [7] [http://www.ecs.shimane-u.ac.ip/~kvoshida/Swina](http://www.ecs.shimane-u.ac.ip/~kvoshida/Swina-)up control.pdf
- [8] http://www.engin.umich.edu/group/ctm/examples/pend/i nvSS.html
- [9] http://www.library.cmu.edu/ctms/ctms/simulink/example s/pend/pendsim.htm
- [10] [www.larm.cz](http://www.larm.cz)
- [11] http://www.automatizace.cz/article.php?a=990

![](_page_54_Picture_0.jpeg)

# **Seznam příloh:**

Příloha 1: Nelineární model - odezva systému na počáteční výchylku kyvadla (kyvadlo)

Příloha 1: Nelineární model - odezva systému na počáteční výchylku kyvadla (vozík)

Příloha 3: Verifikace realneho modelu v laboratori a simulace

**Příloha 4:** Návrh LQR regulátoru

![](_page_55_Picture_0.jpeg)

## Příloha 1: Nelineární model - odezva systému na počáteční výchylku **kyvadla (kyvadlo)**

![](_page_55_Figure_3.jpeg)

Příloha 2: Nelineární model - odezva systému na počáteční výchylku **kyvadla (vozík)** 

![](_page_55_Figure_5.jpeg)

![](_page_56_Picture_0.jpeg)

## ~IJHP **lil ICFNÍ ÚSTAV AUTOMATIZACE A MĚŘICÍ TECHNIKY** Py **\S Fakulta elektrotechniky a komunikačních technologií Vysoké učení technické v Brně**

```
Příloha 3: Verifikace realneho modelu v laboratori a simulace
% pocatecni vychylka kyvadla = 170 stupnu
close all; clear all; clc;
 % Realny model (170 stupnu)
load uhly10.mat uhly3;
realne_uhly = (uhly3+180);
konec_simulace = (length(realne\_uhly)*.001) - 0.001; %
cas_simulace = 0:0.001:konec_simulace; %vytvoreni casoveho vektorupro graf
% Simulinkovsky model (170 stupnu)
%obecne parametry
q = 9.81; %tihove zrychleni
%parametry naseho systemu
ml = 0.72; %hmotnost voziku s respektovanim rotacnich casti
m2 = 0.053; %hmotnost kyvadla
J = 6.57*(10^{\circ}-3); %moment setrvacnosti kyvadla vzhledem k ose
otaceni
1 = 0.305; *vzdalenost mezi tezistem a osou otáčeni kyvadla
b1 = 0.5; %konstanta viskozniho treni voziku
b2 = 0.0004; %konstanta viskozniho treni kyvadla
pocatecni_vychylka = 190;
sim( 'kyvadlo_sub.mdl' ) 
%Vykresleni do grafu
figure
title('Srovnáni odezev reálneho a modelovaného systému')
grid on
plot(cas_simulace,realne_uhly,'b')
hold on
plot(cas_simulace,uhly_simulace_170,'r')
legend('realny system', 'simulovany model')
```
![](_page_57_Picture_0.jpeg)

```
Příloha 4: Návrh LQR regulátoru 
 %linearizovany stavovy prostor
A=[0 \t 0 \t 1 \t 0;0 0 0 1;
    0 (-((m2^2)^*q*1^2)/((J*(m1+m2)-(m2^2 * 1^2)))) 0 0;
    0 ((m2*g*1) / (J*(m1+m2)-(m2^2 * 1^2)) 0 0 ]B = [ 0; 0; J/(J*(m1+m2)-m2^2 *1^2); -m2*1/(J*(m1+m2)-m2^2 *1^2)]C = [1 \ 0 \ 0 \ 0 \ j \ 0 \ 1 \ 0 \ 0]D = [0 ; 0]%charakteristicka cisla matice A
p = e i q(A)% Navrh zpetnovazebního regulatoru pomoci fce LQR
x=500; 
y=10;Q=[x 0 0 0;0 0 0 0; 
   0 0 y 0; 
   0 0 0 0] ; 
R = 1;K = \text{lgr}(A, B, Q, R)Ac = [(A-B*K)];
BC = [B];
CC = [C];
Dc = [0;0];
T= 0:0.001:2.5; %casovy vektor pro odezvu
%vykresleni grafu pro LQR
figure(1)
[X, Y] = \text{impulse}(\text{Ac}, \text{Bc}, \text{Cc}, \text{Dc}, 1, T);
plot(T, X)legend('Vozik','Kyvadlo')
title('Impulzova odezva, návrh pomoci fce LQR')
xlabel ('cas [s]')
ylabel ( 'x' )
```